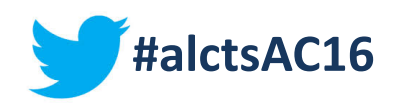

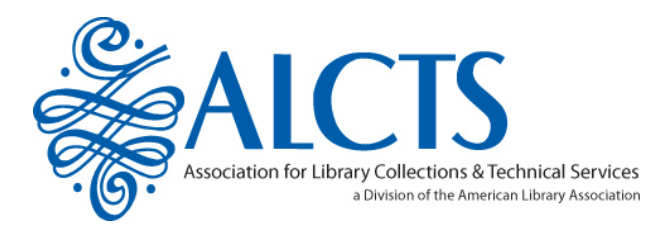

#### **A Picture Is Worth a Thousand Words: Data Visualization for Collection Assessment**

Joshua Been, University of Houston Libraries Wenli Gao, University of Houston Libraries Gabrielle Wiersma, University of Colorado, Boulder

**June 26, 2016**

*Sponsor: Collection Assessment & Evaluation Interest Group*

*Co-sponsor: RUSA CODES Collection Development Planning Education & Assessment Committee*

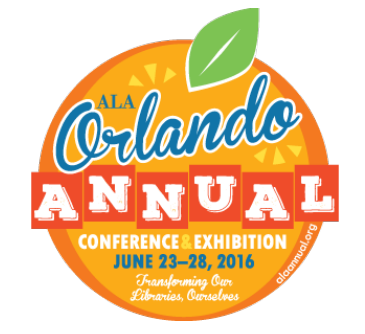

# What is Data **Visualization?**

– Visual representation of abstract data to help:

- Explore: Identify trends and patterns in data
- Explain: Understand complex data more easily

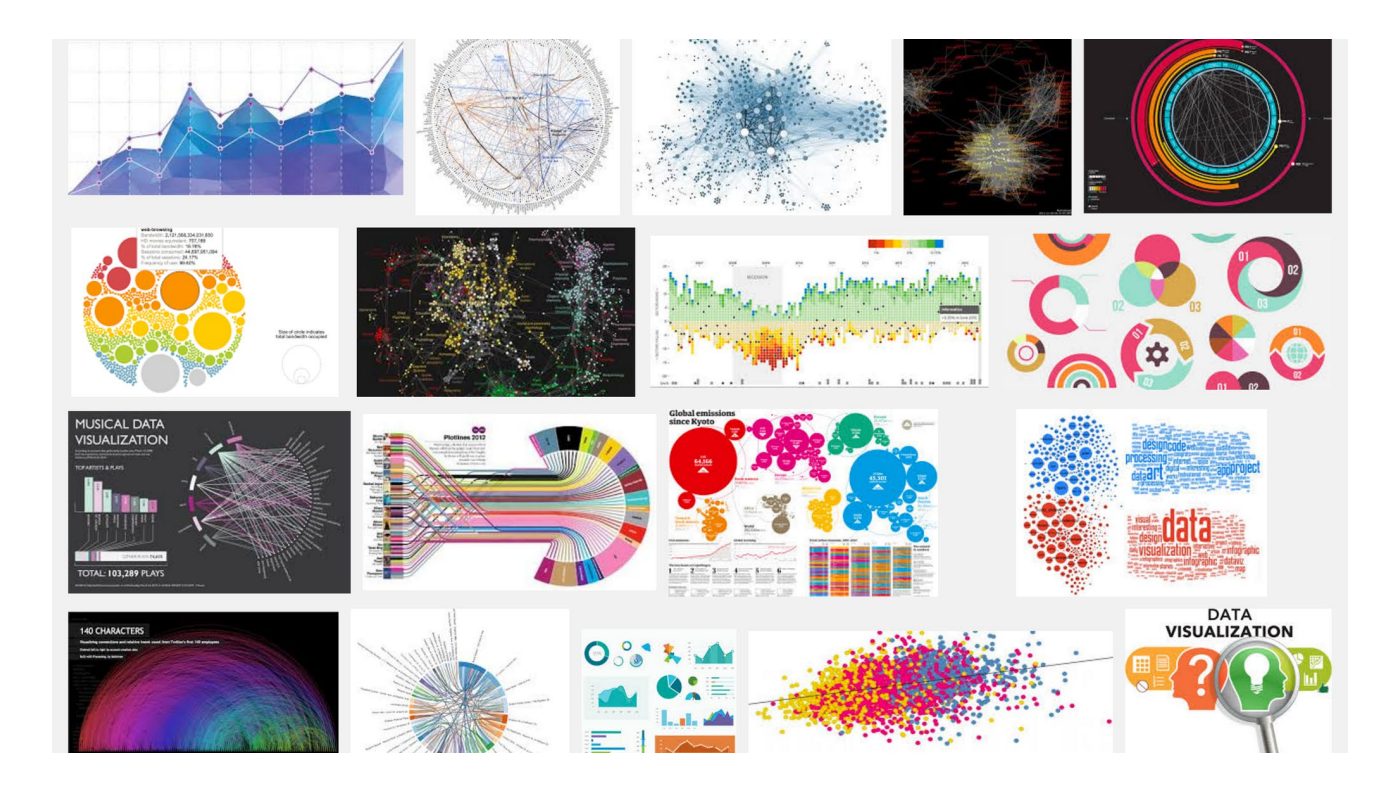

Data Visualization for Library Collection Analysis

- [Demo Dashboards](http://bit.do/ala_viz)
	- Serials cancellation project
	- Citation analysis project
	- Comparative analysis of approval vs. firm ordered monographs
- Tableau Overview
	- Product options
		- Download our template and connect your data

#### [Collections and Access Budget FY07-16](https://public.tableau.com/views/CollectionStatistics/Story1?:embed=y&:display_count=yes&:showTabs=y)

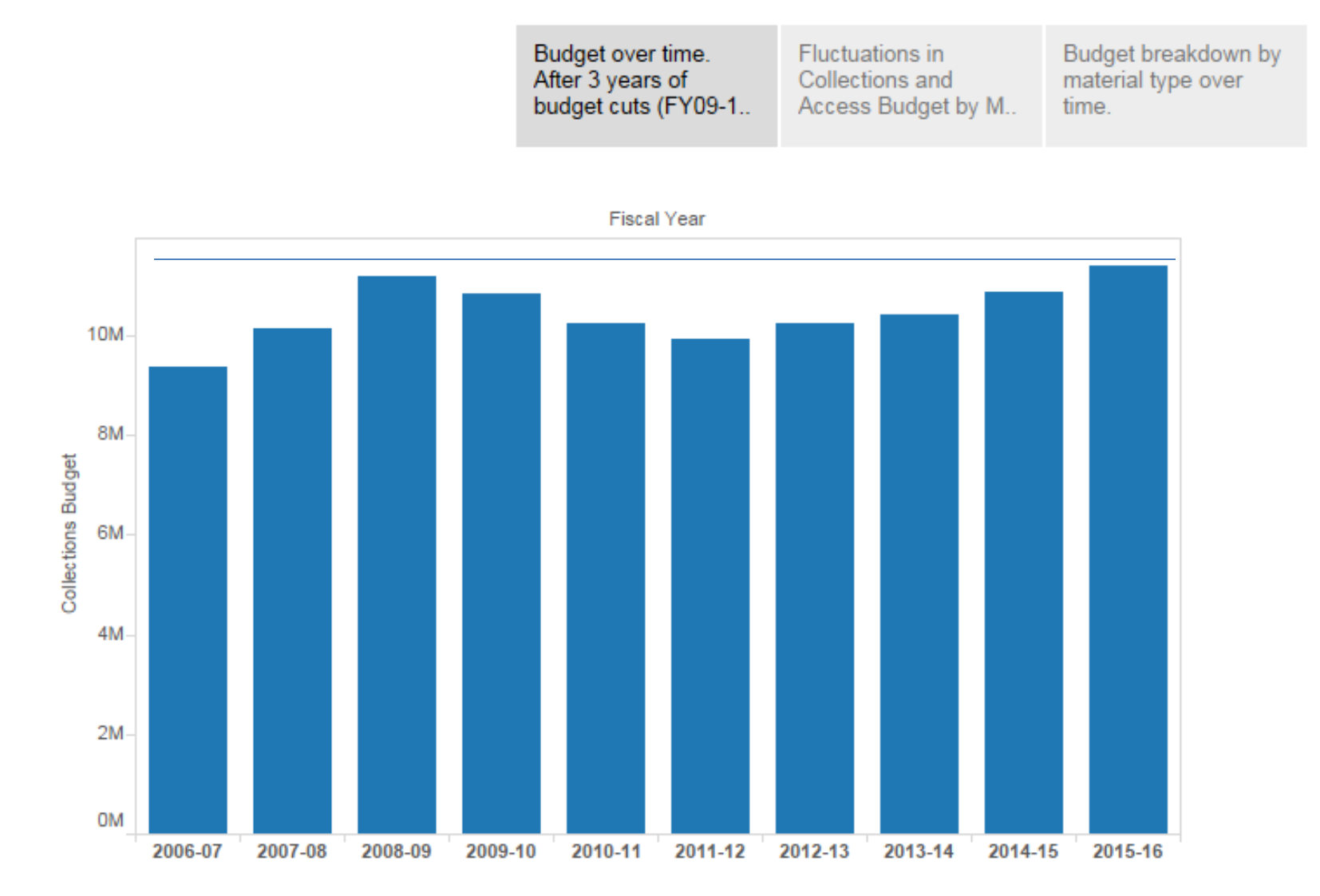

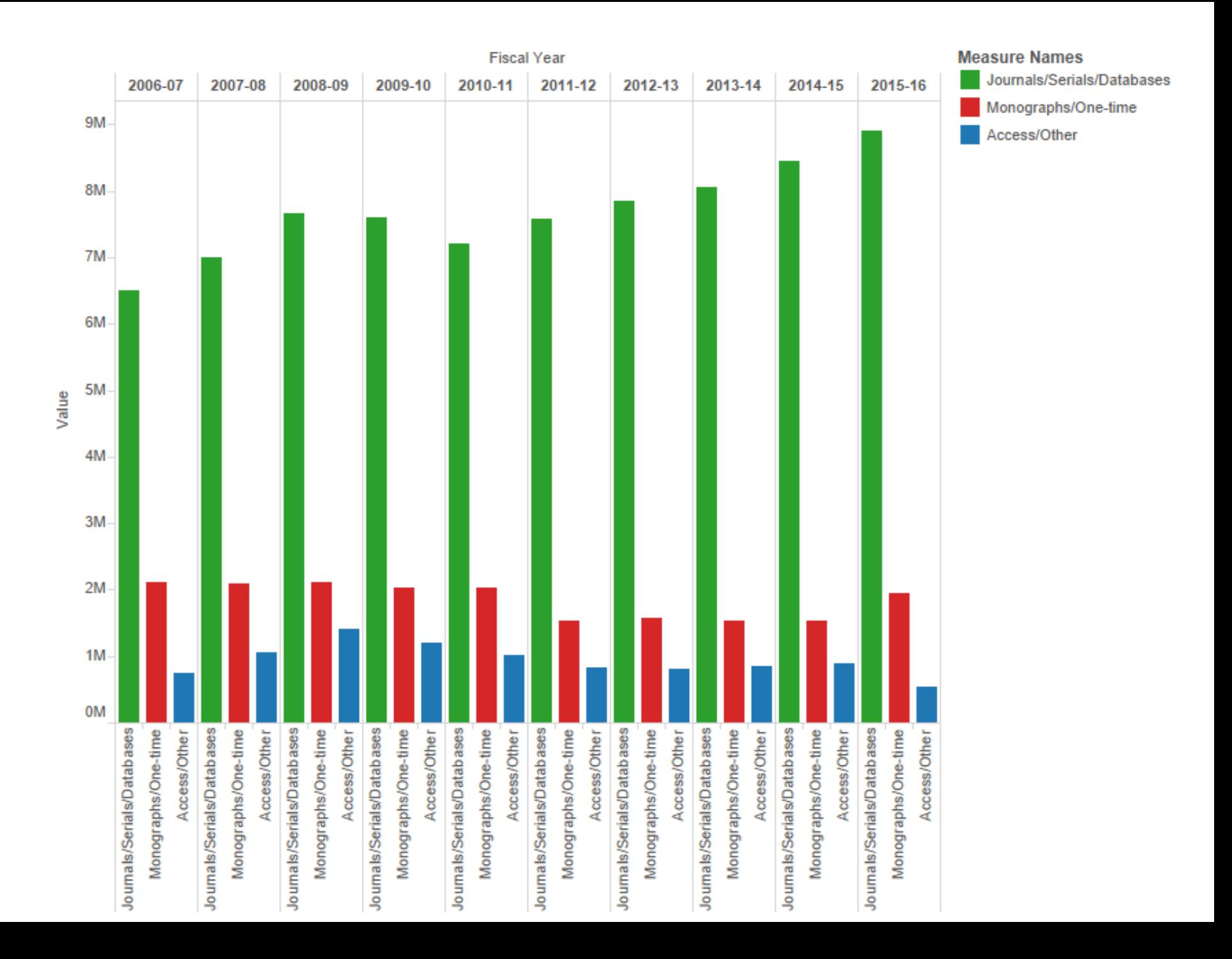

Example Dashboard 1:

#### **SERIALS REVIEW & CANCELLATION PROJECT**

### Data Sources

- ILS data including fund codes and subscription costs (.txt)
- COUNTER usage reports (.xls)
- Impact Factors (.xlsx)
	- Journal Citation Reports, Scimago (.txt, .xlsx)
- Faculty feedback; rank journals in order of importance to teaching/research

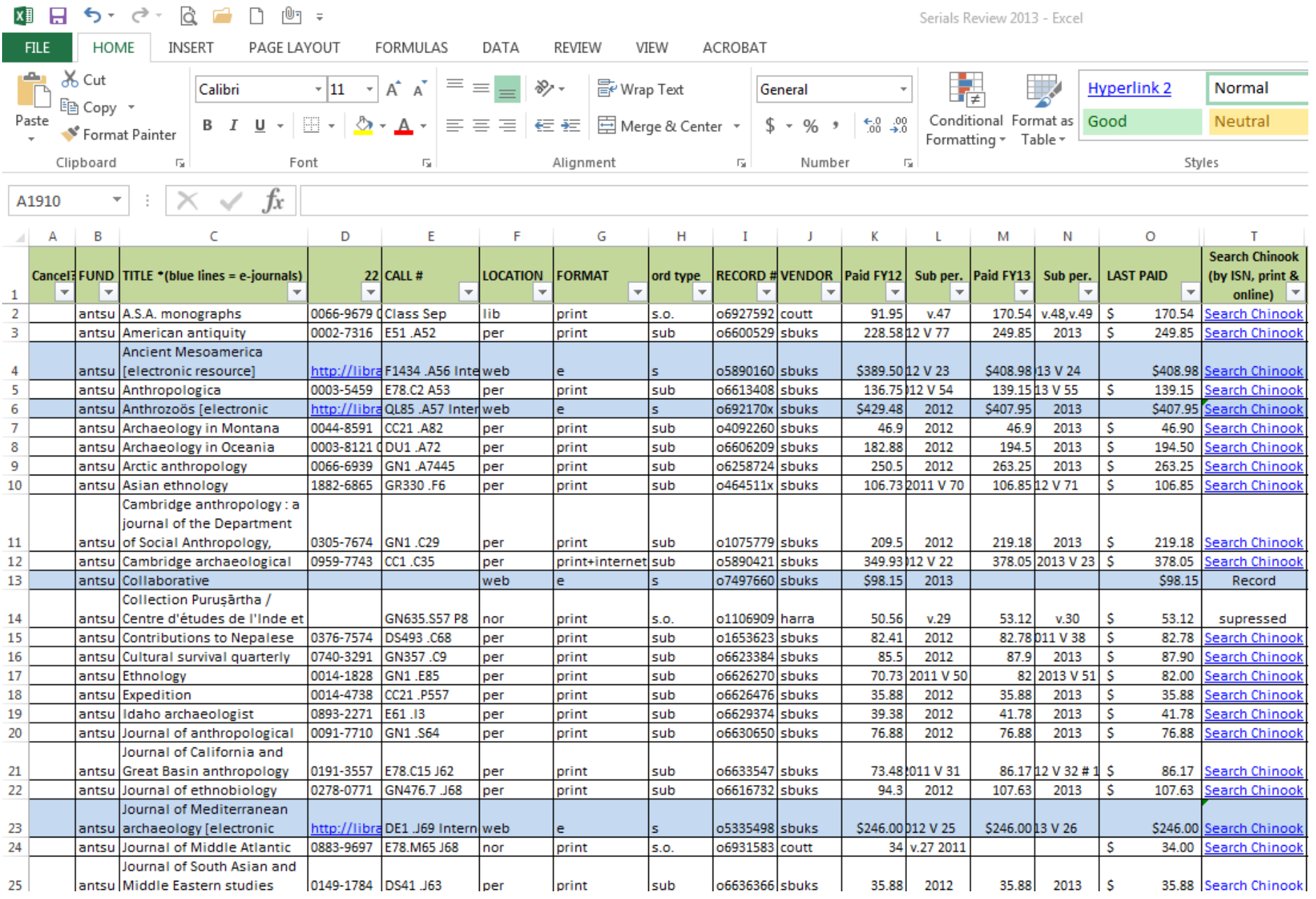

### Data Visualization in Excel

- Conditional Formatting
	- data bars
	- icon sets
- Pivot Tables
- Slicers

#### Data Visualization in Excel

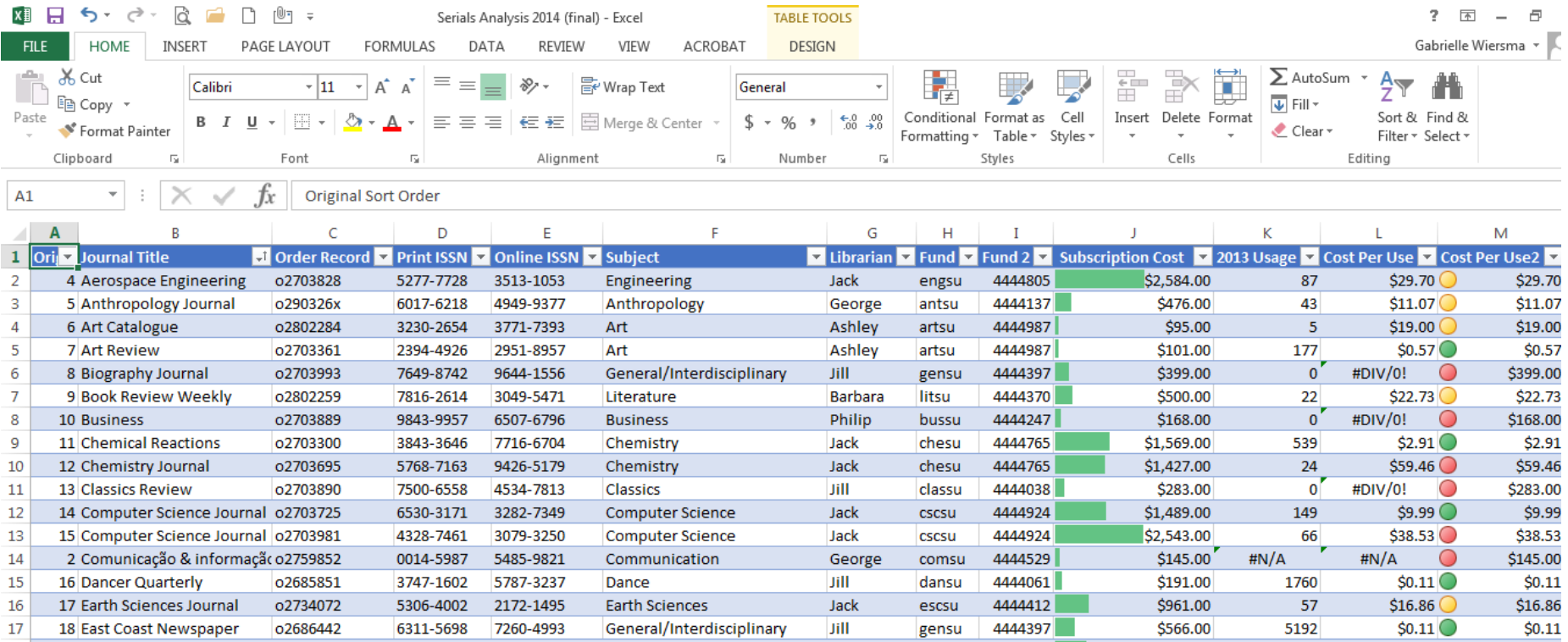

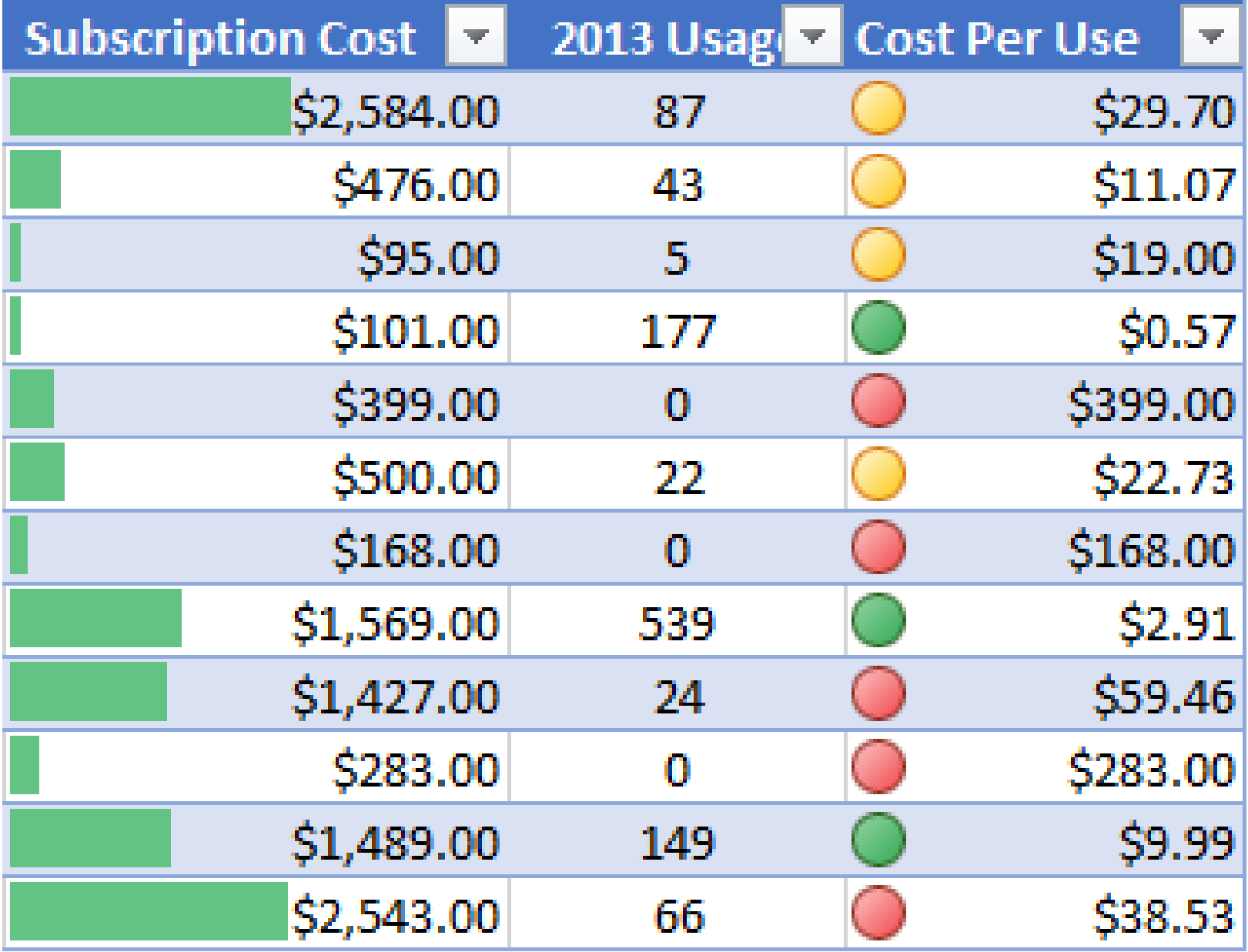

### Excel v. Tableau?

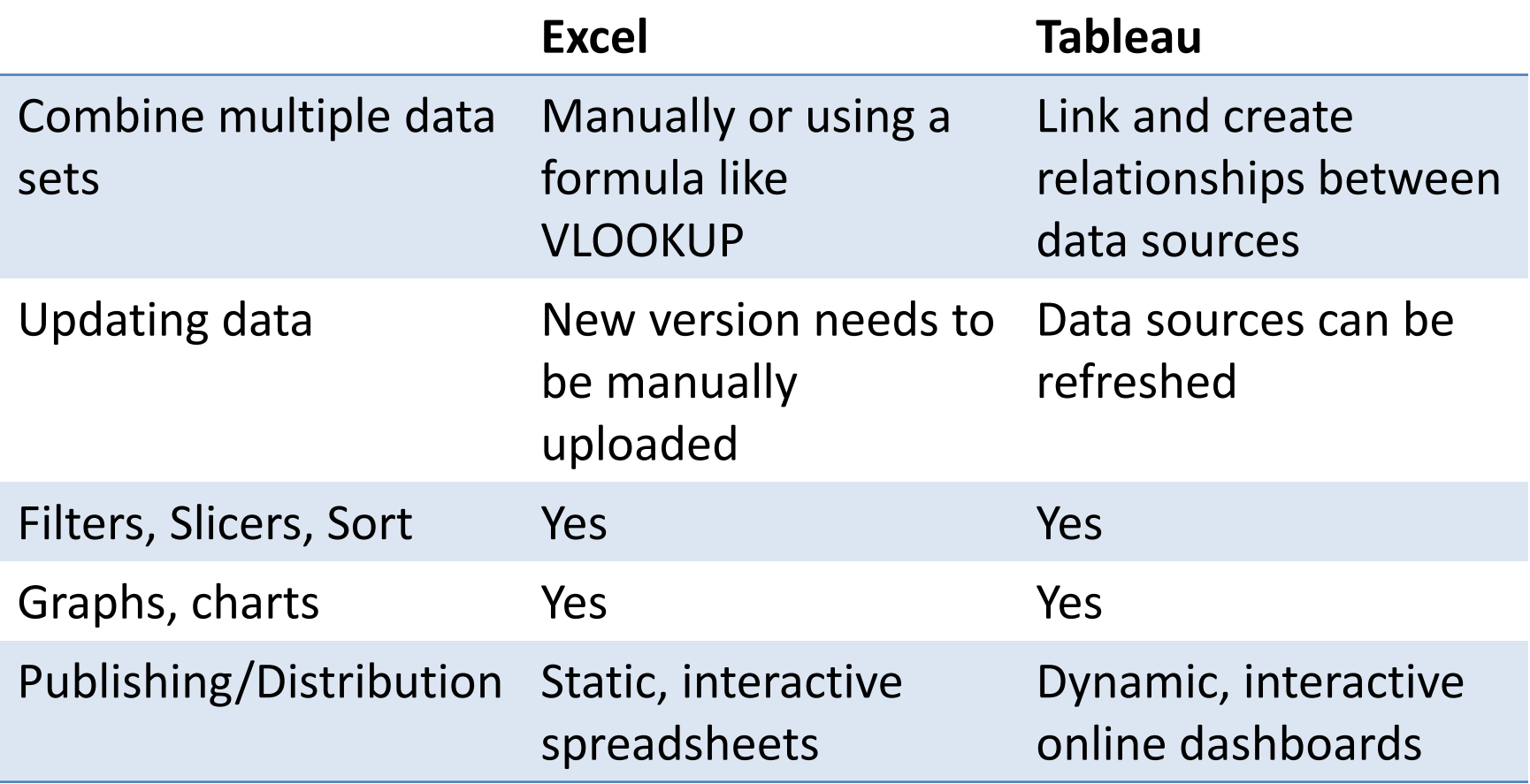

# Serials Review [Dashboard Draft 1](https://public.tableau.com/views/SampleSerialsReview/Dashboard1?:embed=y&:display_count=yes&:showTabs=y)

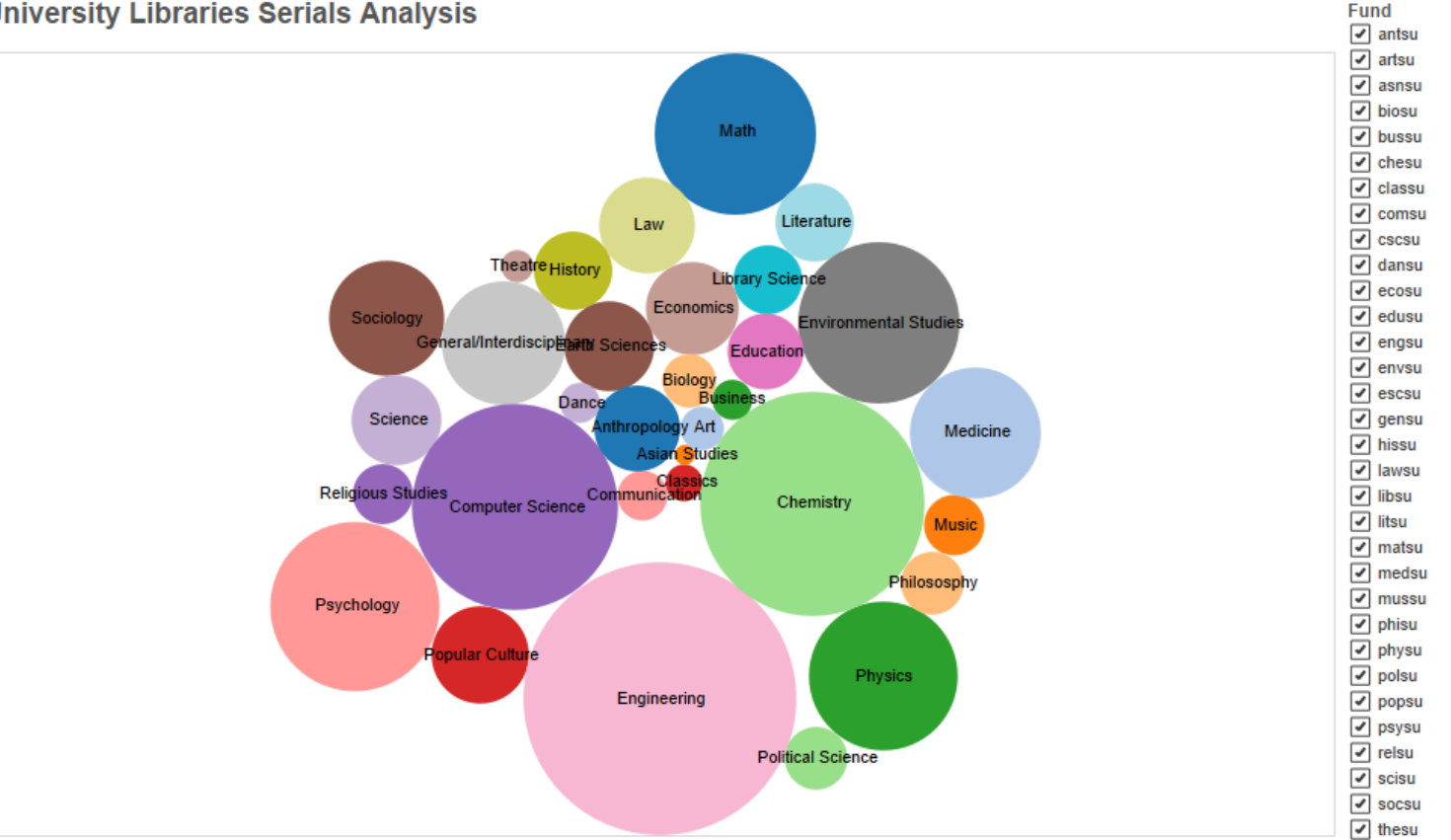

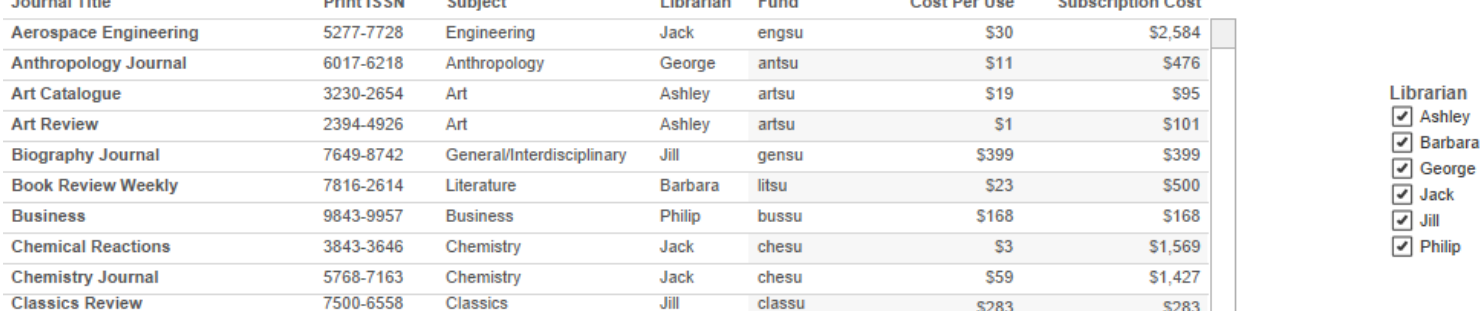

 $\sim$   $\sim$ 

 $O(1)$   $\leq$   $O(1)$   $\leq$   $O(1)$ 

 $R_{\rm{min}} = 1.44 \times 10^{-10}$ 

and the state

and the second second

**DELLA LOOM** 

and a state

### Serials Review [Dashboard Draft 2](http://50.175.33.101/web/ala_viz/serialsreview_v1.htm)

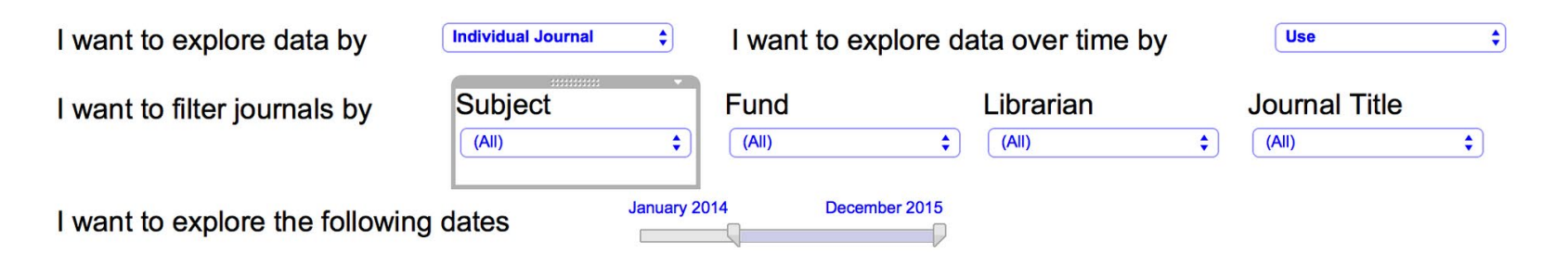

Journal Data Over Time (select to use as filter)

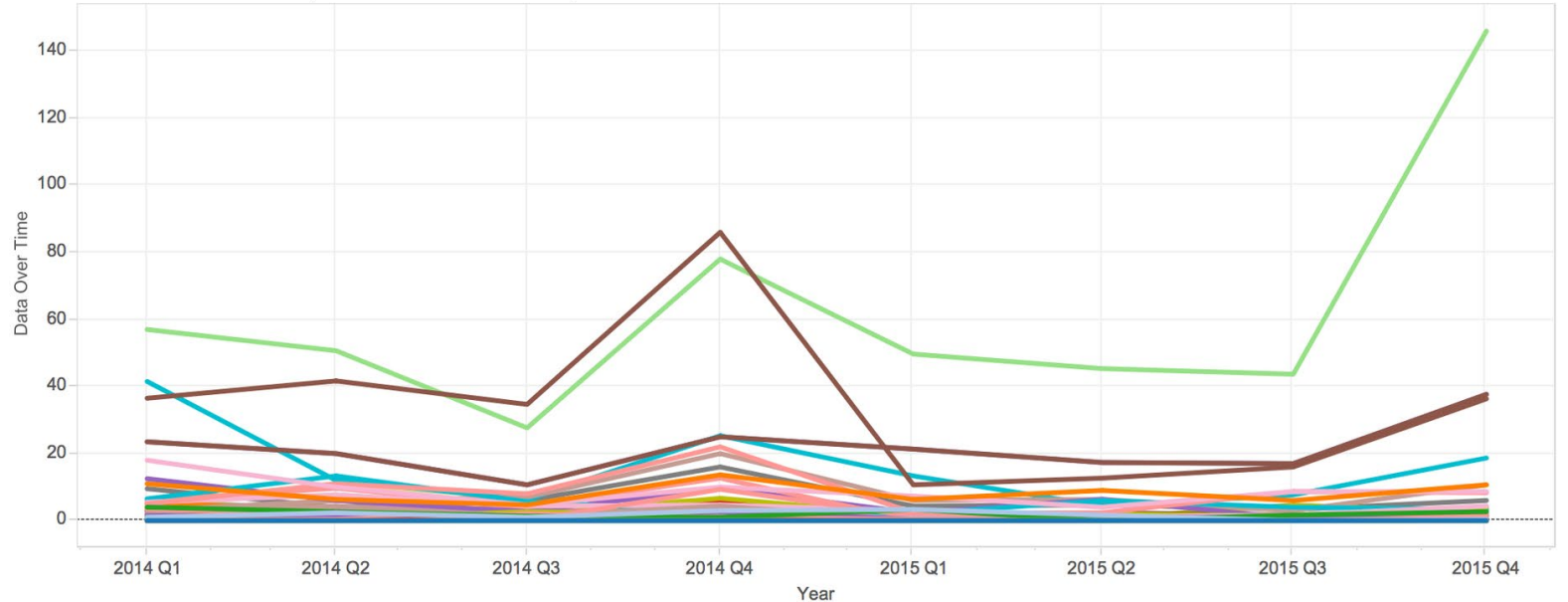

#### Serials Review [Dashboard Draft 3](http://50.175.33.101/web/ala_viz/serialsreview.htm)

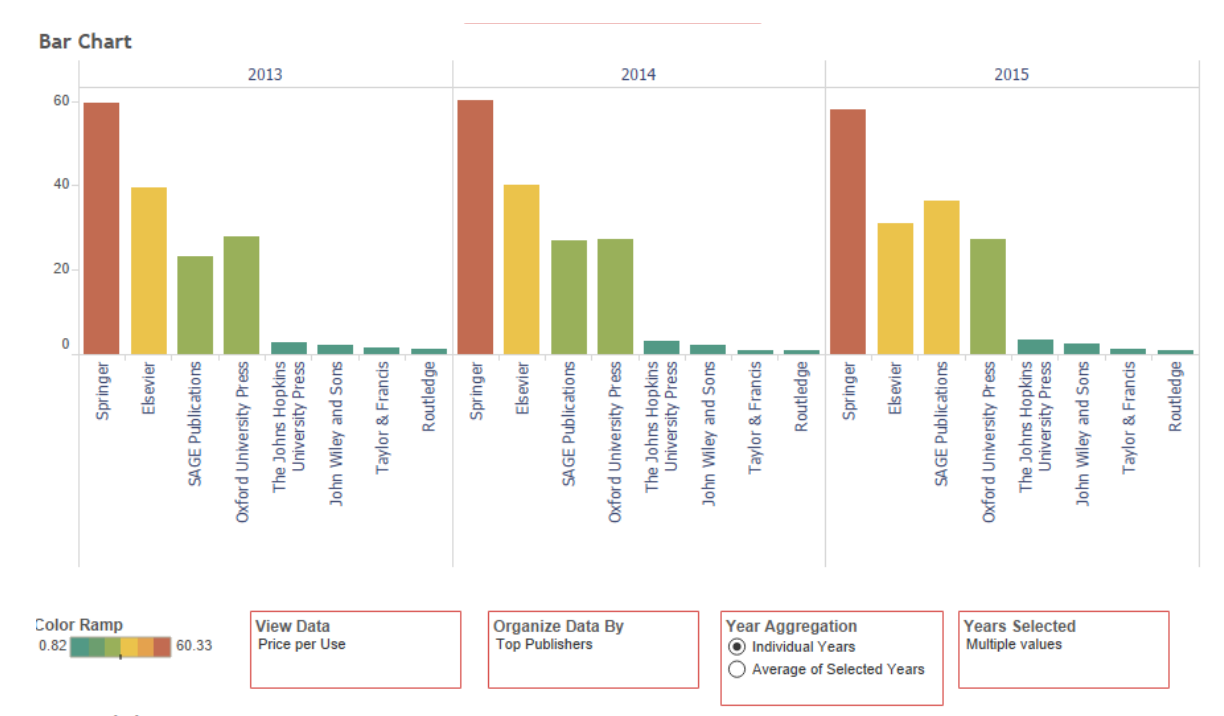

#### Journals by Data - (Applies View Data and Years Selected)

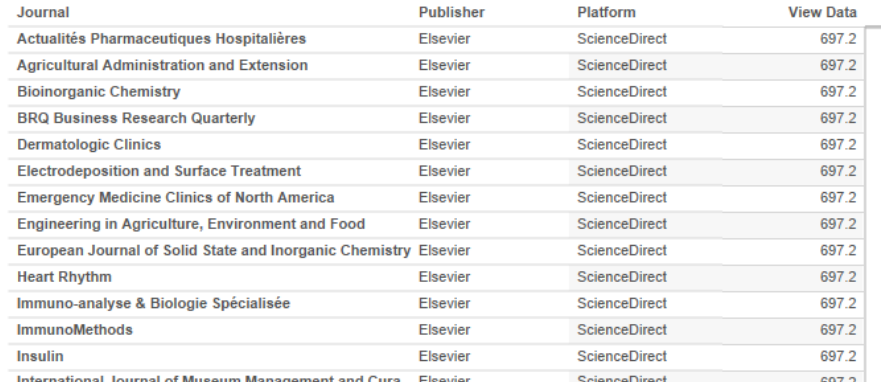

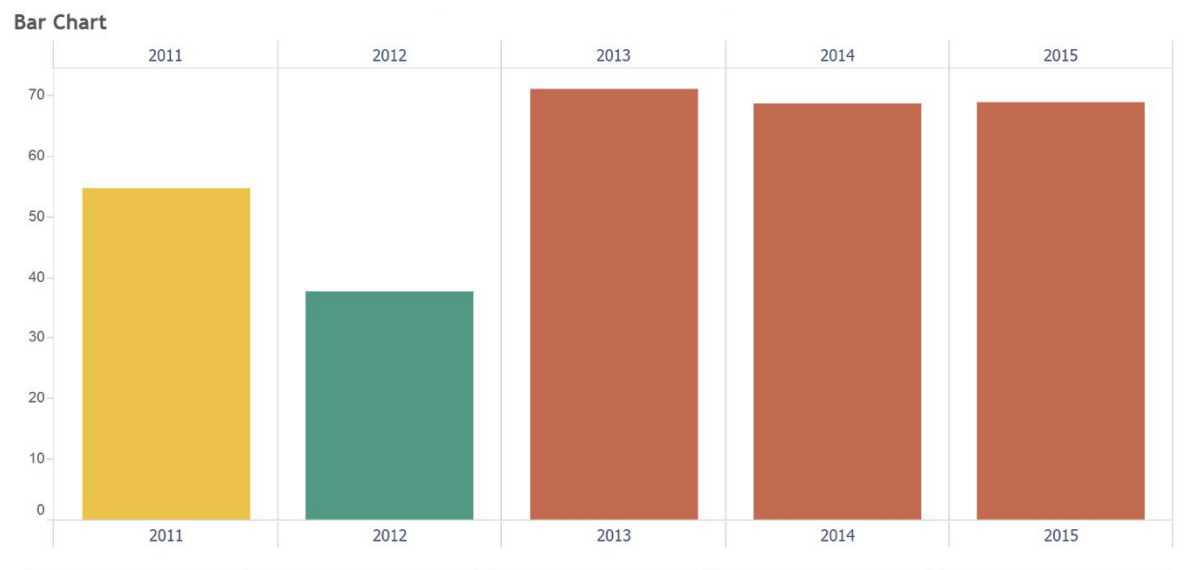

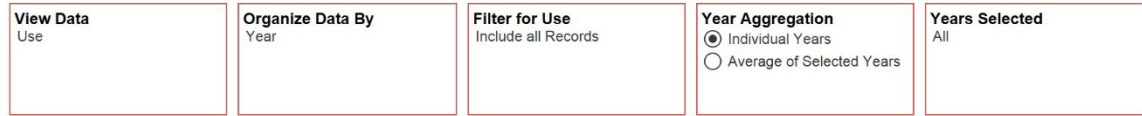

#### Journals by Data - (Applies View Data and Years Selected)

\* Select 1 or multiple journals to filter bars for only those journals

\* Click this header to reset journal filter.

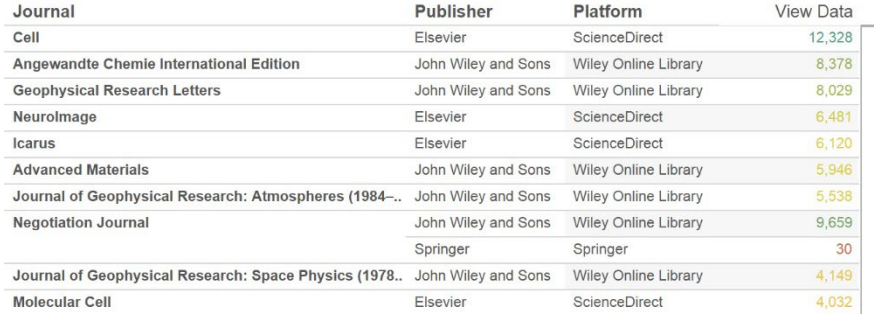

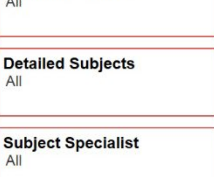

**Broad Disciplines** 

**Color Ramp**  $37.74$  $71.02$ 

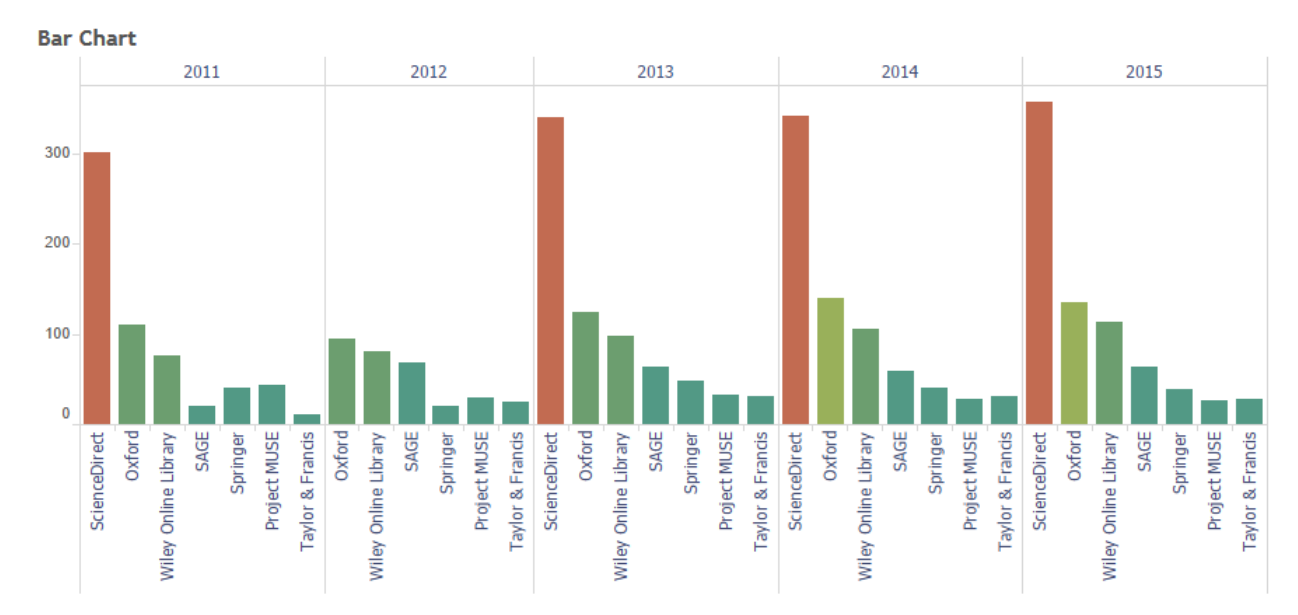

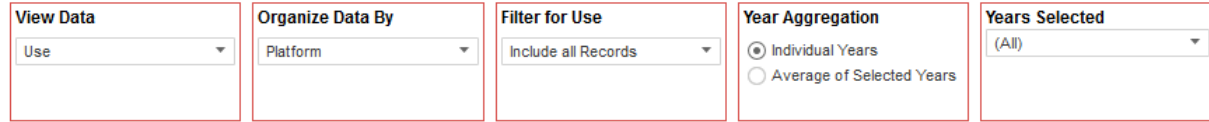

#### Journals by Data - (Applies View Data and Years Selected)

- \* Select 1 or multiple journals to filter bars for only those journals
- \* Click this header to reset journal filter.

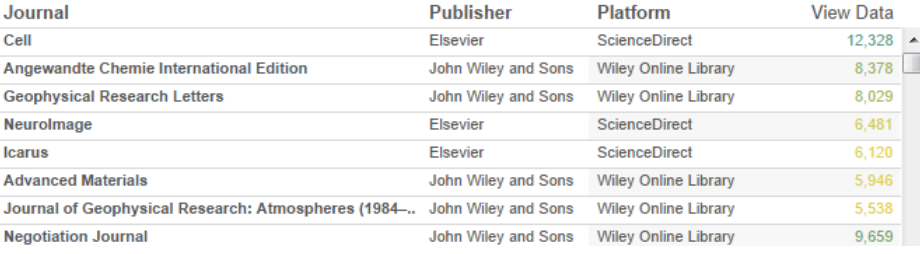

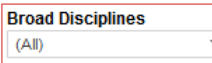

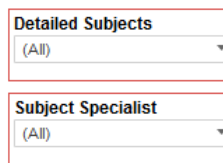

**Color Ramp** 

10.5

358.5

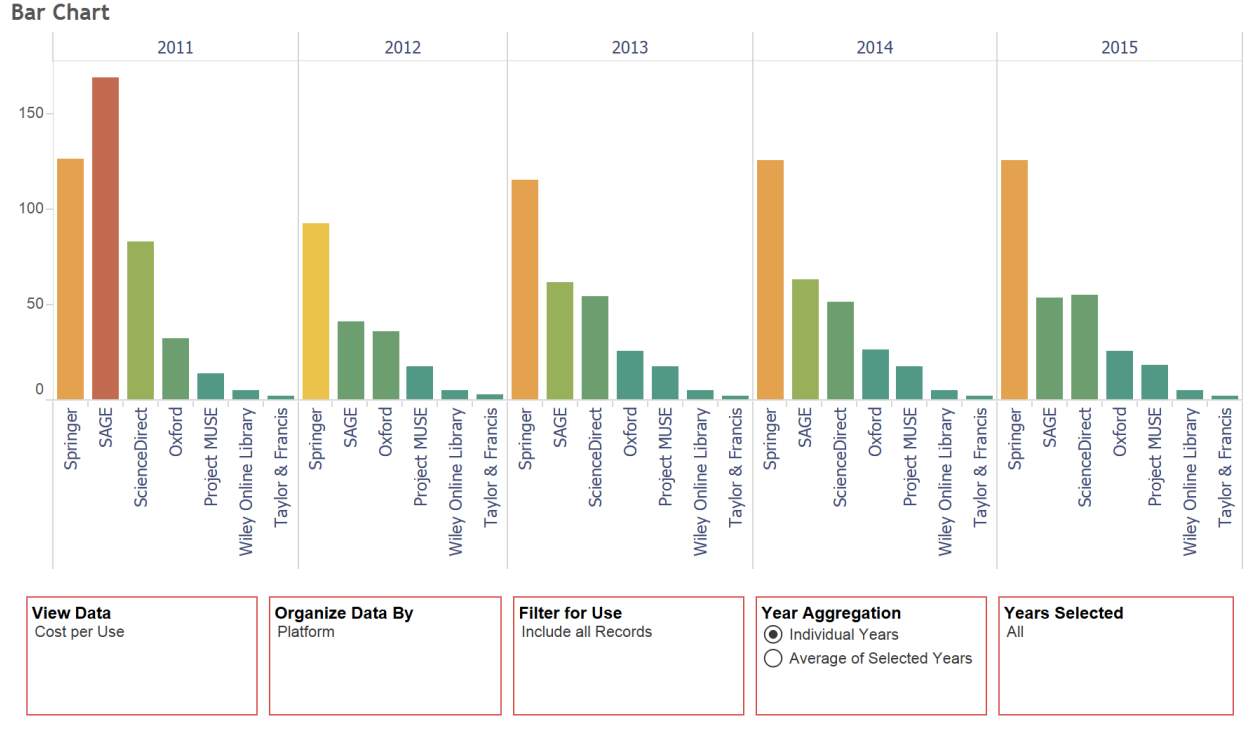

#### Journals by Data - (Applies View Data and Years Selected)

\* Select 1 or multiple journals to filter bars for only those journals

<sup>\*</sup> Click this header to reset journal filter.

| <b>Journal</b>                                          | <b>Publisher</b> | <b>Platform</b>      | <b>View Data</b> |
|---------------------------------------------------------|------------------|----------------------|------------------|
| <b>Medical Photonics</b>                                | <b>Elsevier</b>  | <b>ScienceDirect</b> | 694.7            |
| Annals of Allergy, Asthma & Immunology                  | <b>Elsevier</b>  | <b>ScienceDirect</b> | 690.1            |
| Journal of Arrhythmia                                   | <b>Elsevier</b>  | <b>ScienceDirect</b> | 690.1            |
| <b>Forensic Science International Supplement Series</b> | <b>Elsevier</b>  | <b>ScienceDirect</b> | 676.0            |
| Journal of Orthopaedics, Trauma and Rehabilitation      | <b>Elsevier</b>  | <b>ScienceDirect</b> | 676.0            |
| <b>Oral Science International</b>                       | <b>Elsevier</b>  | <b>ScienceDirect</b> | 676.0            |
| Revue Française d'Allergologie                          | <b>Elsevier</b>  | <b>ScienceDirect</b> | 676.0            |
| <b>Clinical Gastroenterology and Hepatology</b>         | <b>Elsevier</b>  | <b>ScienceDirect</b> | 629.0            |
| Annales de Chirurgie Plastique Esthétique               | <b>Elsevier</b>  | <b>ScienceDirect</b> | 588.9            |
| <b>Journal of Young Pharmacists</b>                     | <b>Elsevier</b>  | <b>ScienceDirect</b> | 588.9            |
| <b>Value in Health Regional Issues</b>                  | <b>Elsevier</b>  | <b>ScienceDirect</b> | 562.2            |

**Broad Disciplines** All

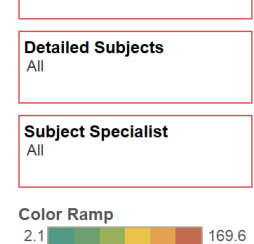

Iш  $\vert$  1

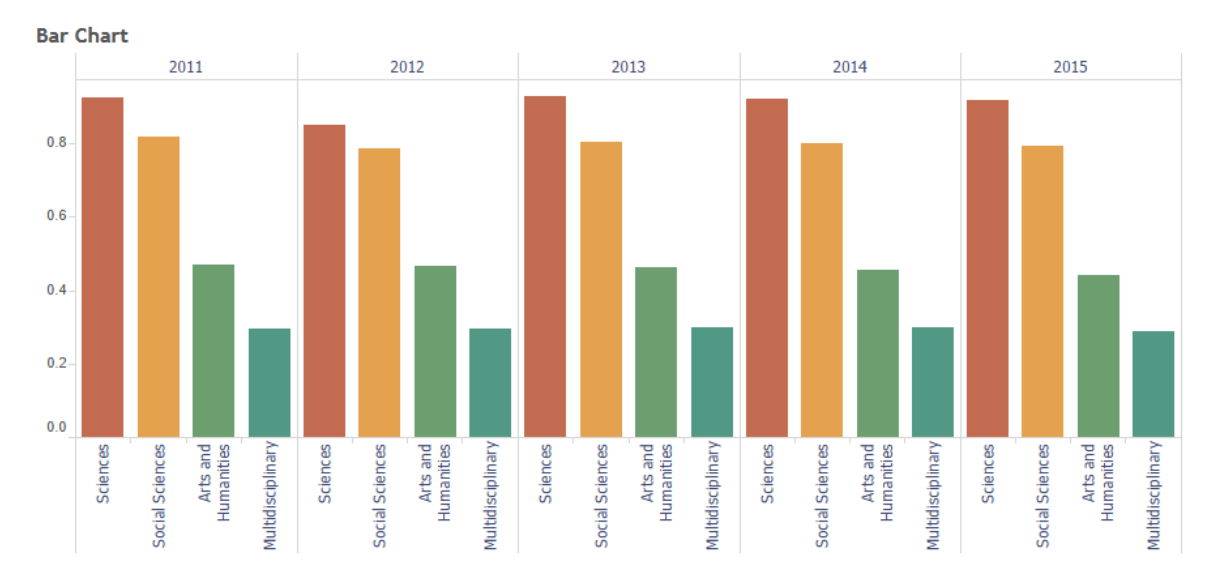

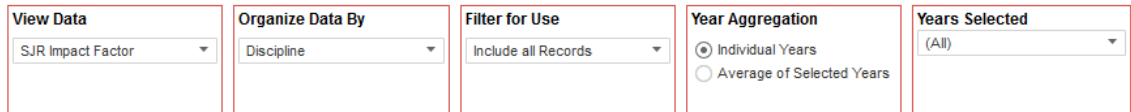

#### Journals by Data - (Applies View Data and Years Selected)

\* Select 1 or multiple journals to filter bars for only those journals

\* Click this header to reset journal filter.

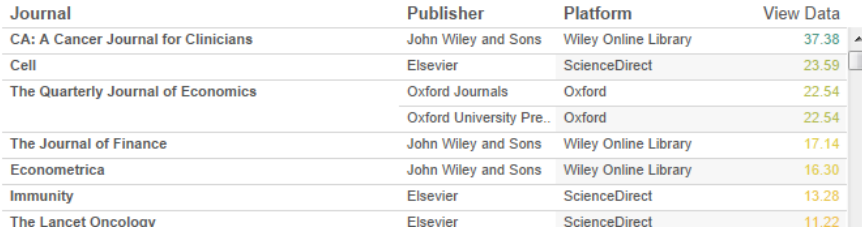

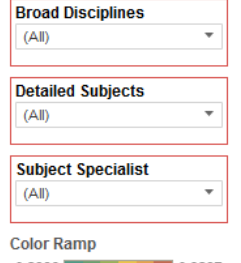

 $0.2886$ 0.9287

Example Dashboard 2:

#### **CITATION ANALYSIS**

### Data Source

- Citation data: Scopus
- Usage data: EBSCONet (downloads)
- Journal metrics:
	- Journal Impact Factor (JIF) from 2012 edition of Journal Citation Report (JCR)
	- 2012 SCImago journal rank (SJR)

1,689 citations retrieved from the 51 journals

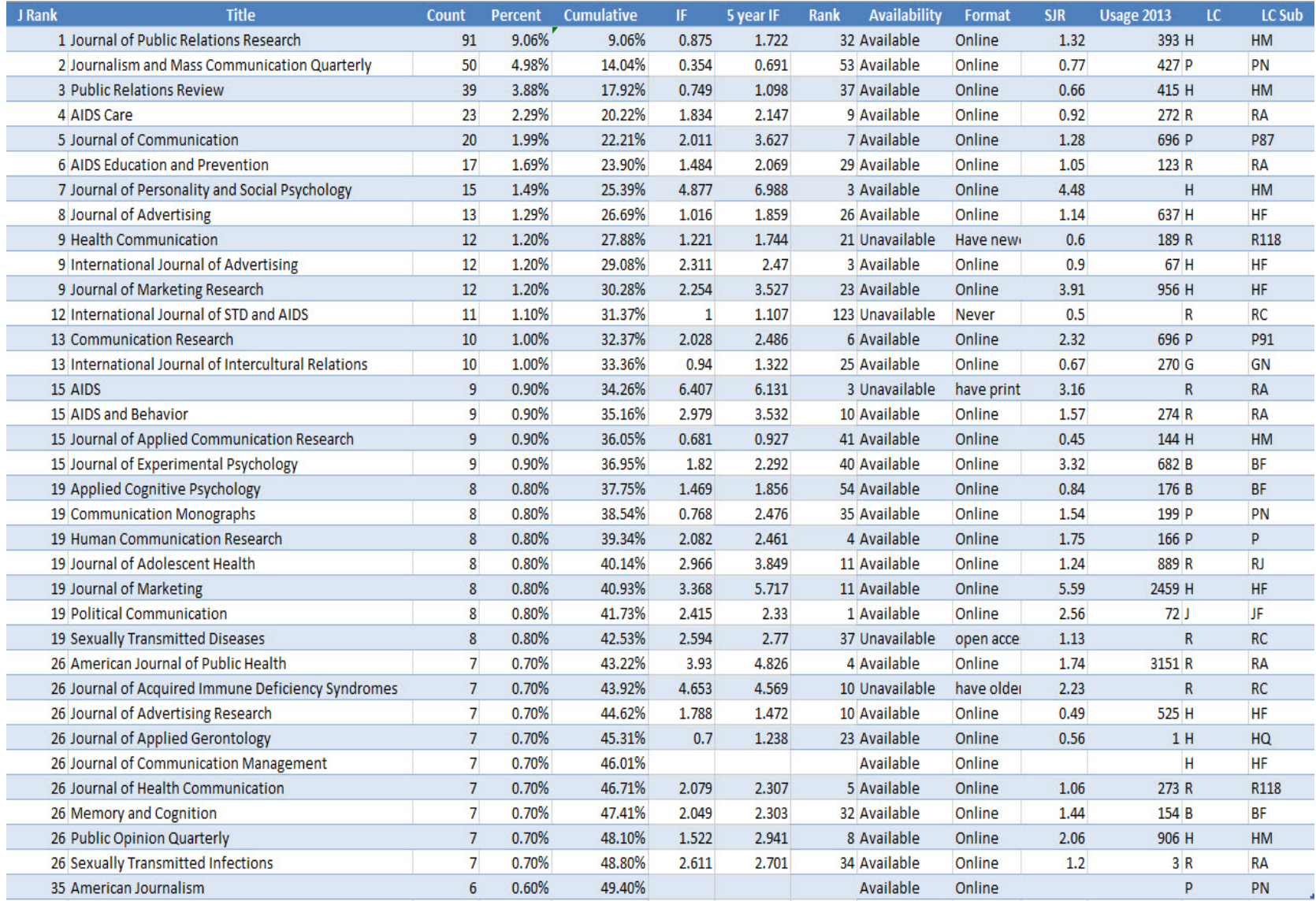

# Data Analysis in Excel & SPSS

- Excel
	- Pivot table for local core journal list
- SPSS
	- Citation count vs. Usage
	- Citation count vs. Impact factor
	- Usage vs. Impact factor

#### Exploratory Data Analysis with Tableau

- Citation count, impact factor, usage
	- By individual journal title
	- By LC class and subclass
- Filter by LC Class
- Limit the number of titles displayed
- Remove outliers easily

#### **Citation Analysis**

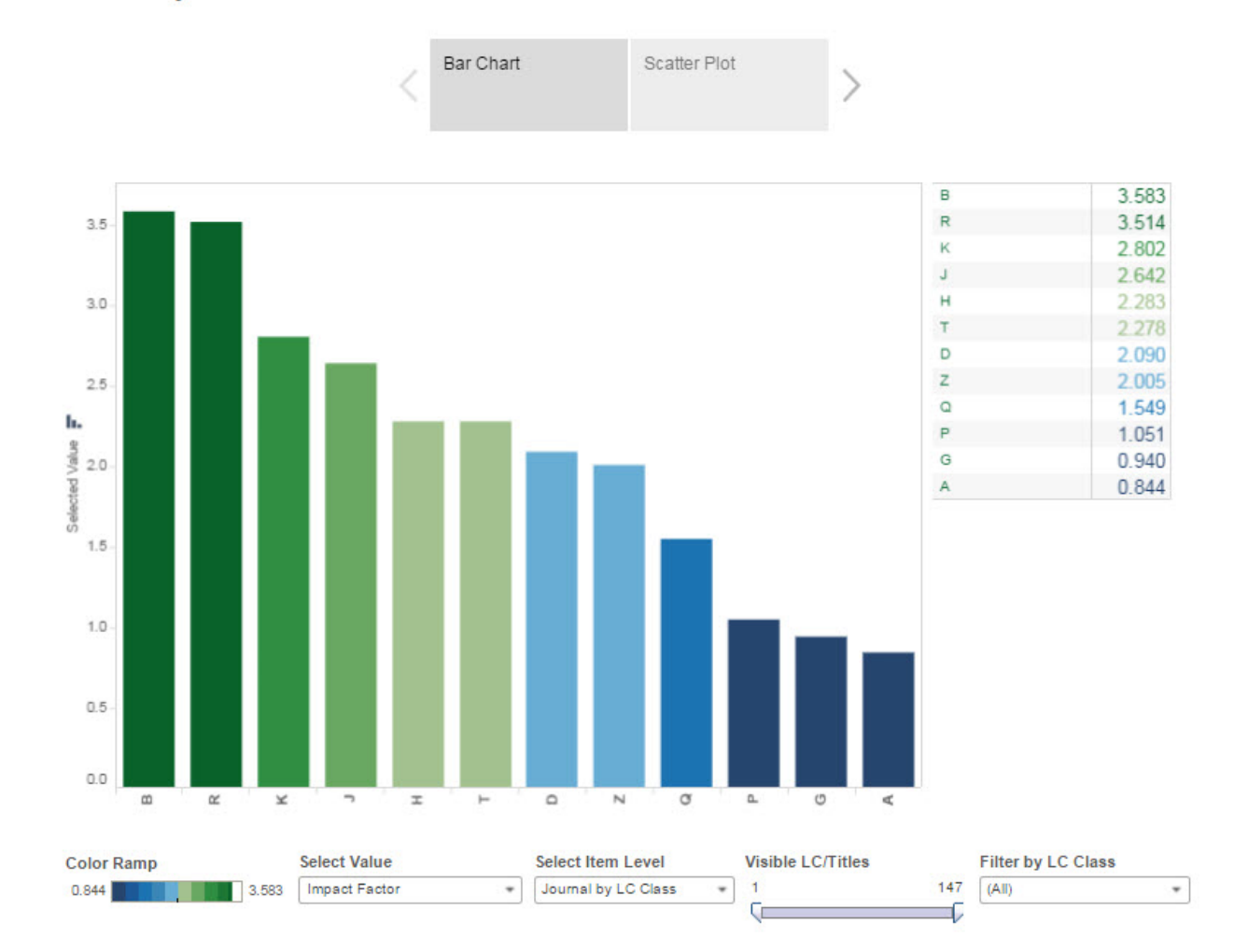

#### **Citation Analysis**

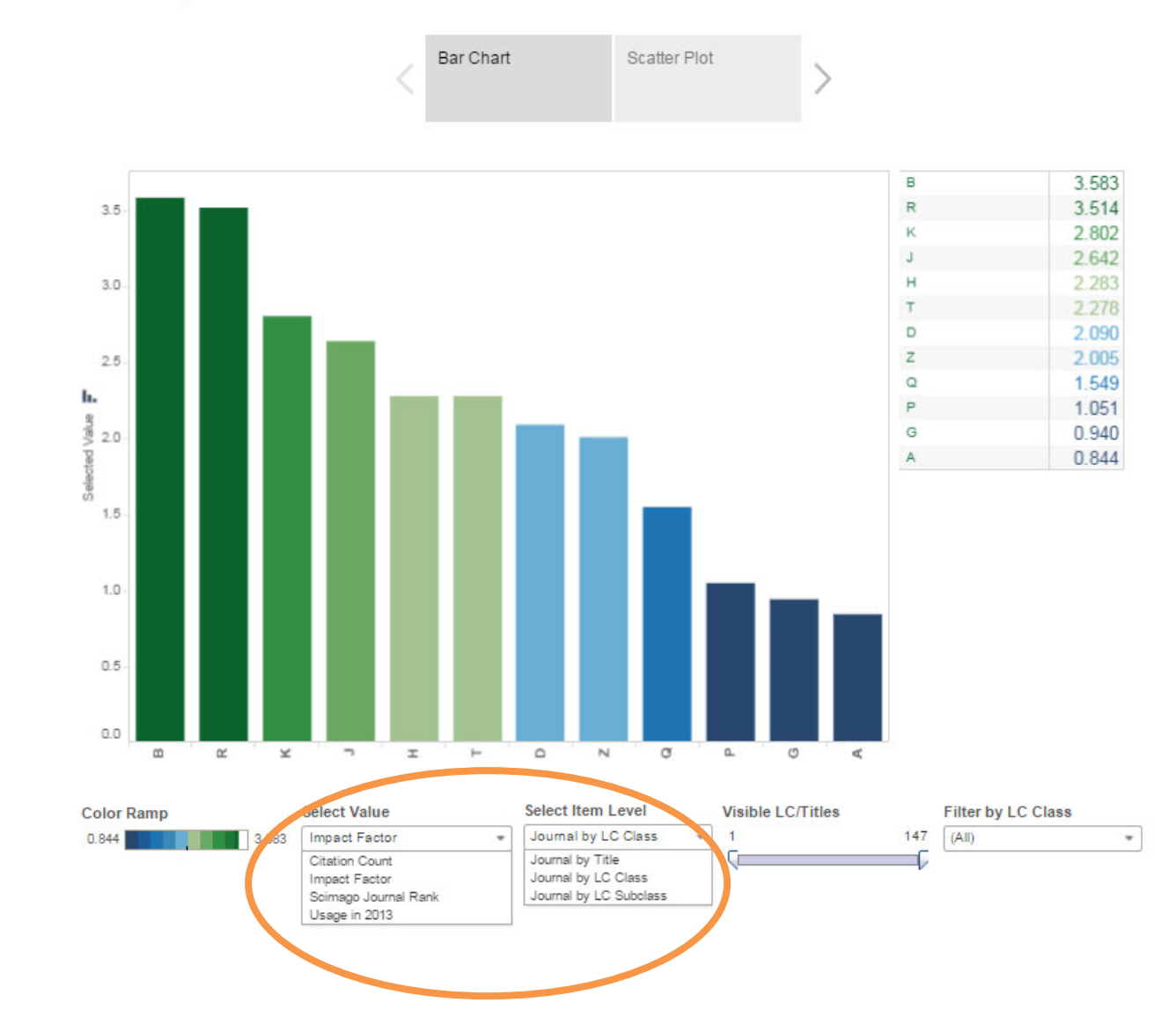

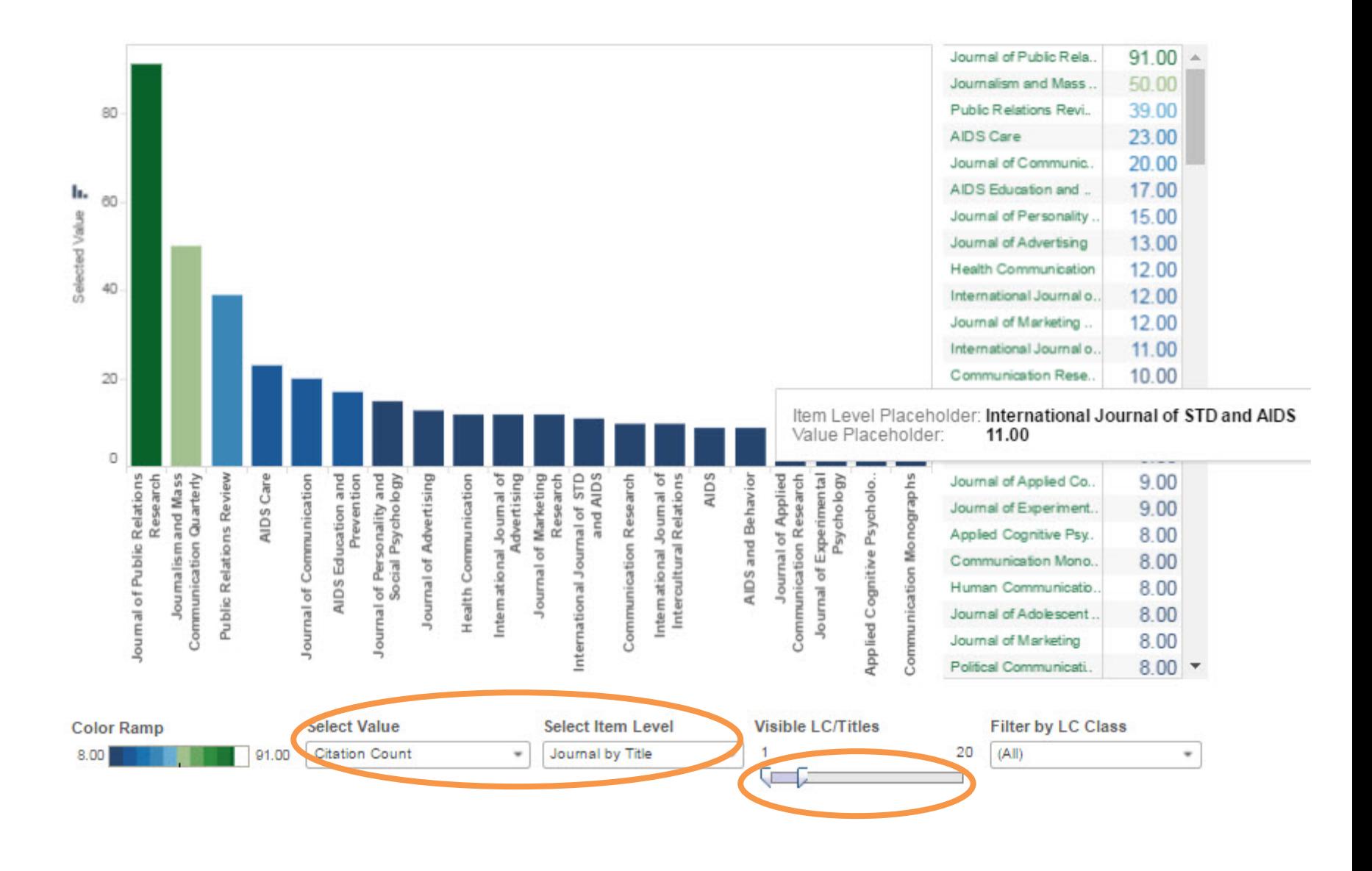

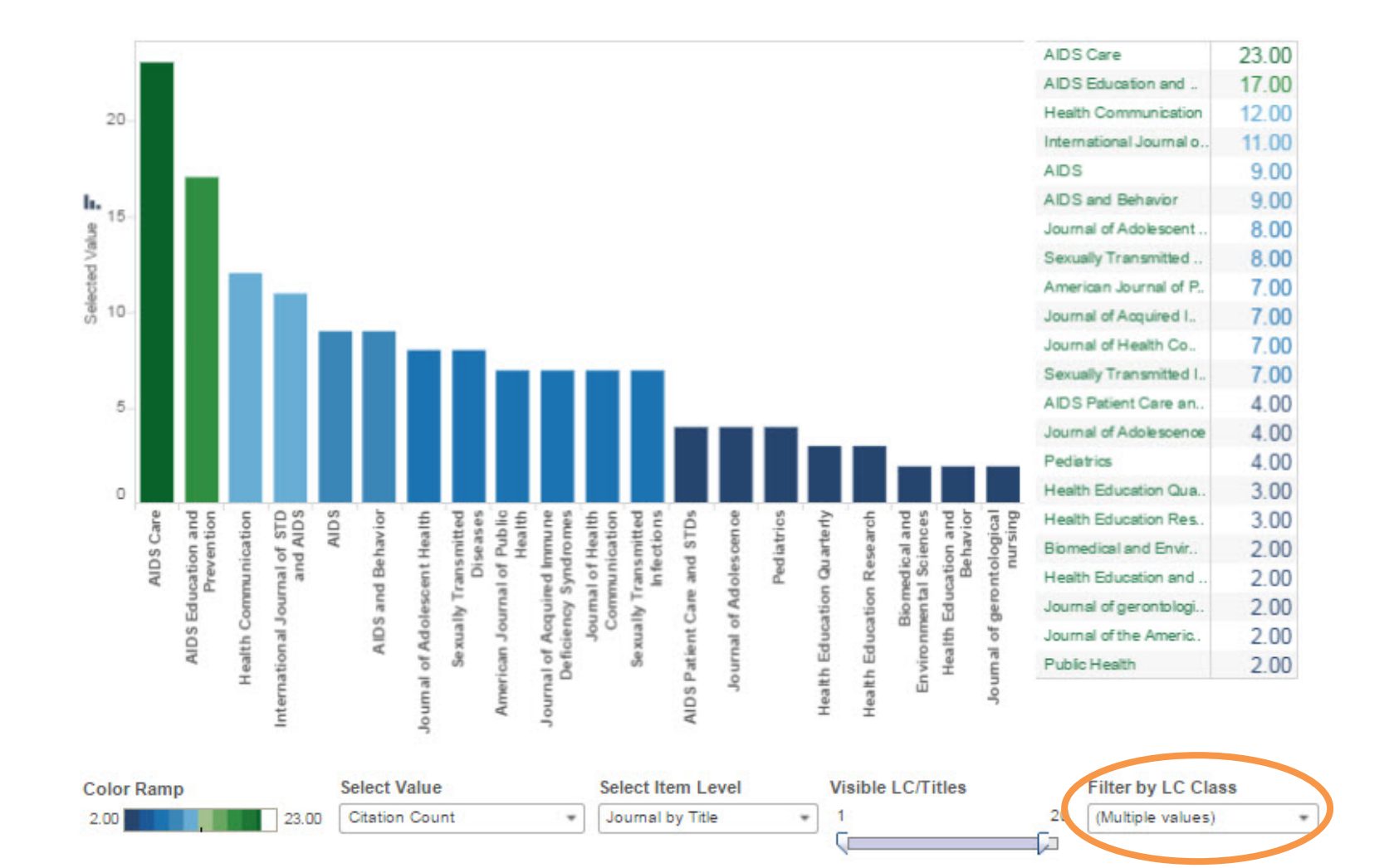

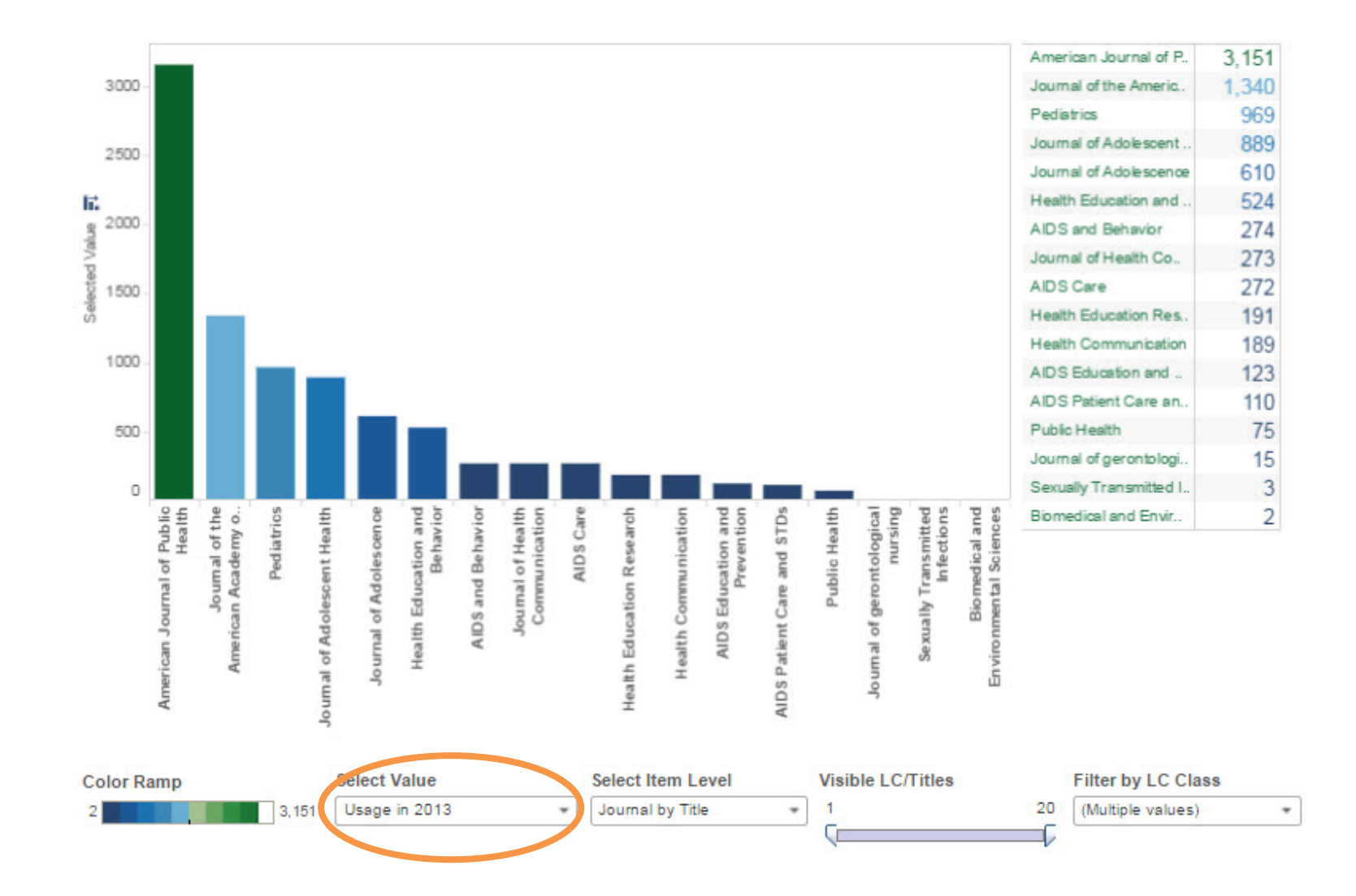

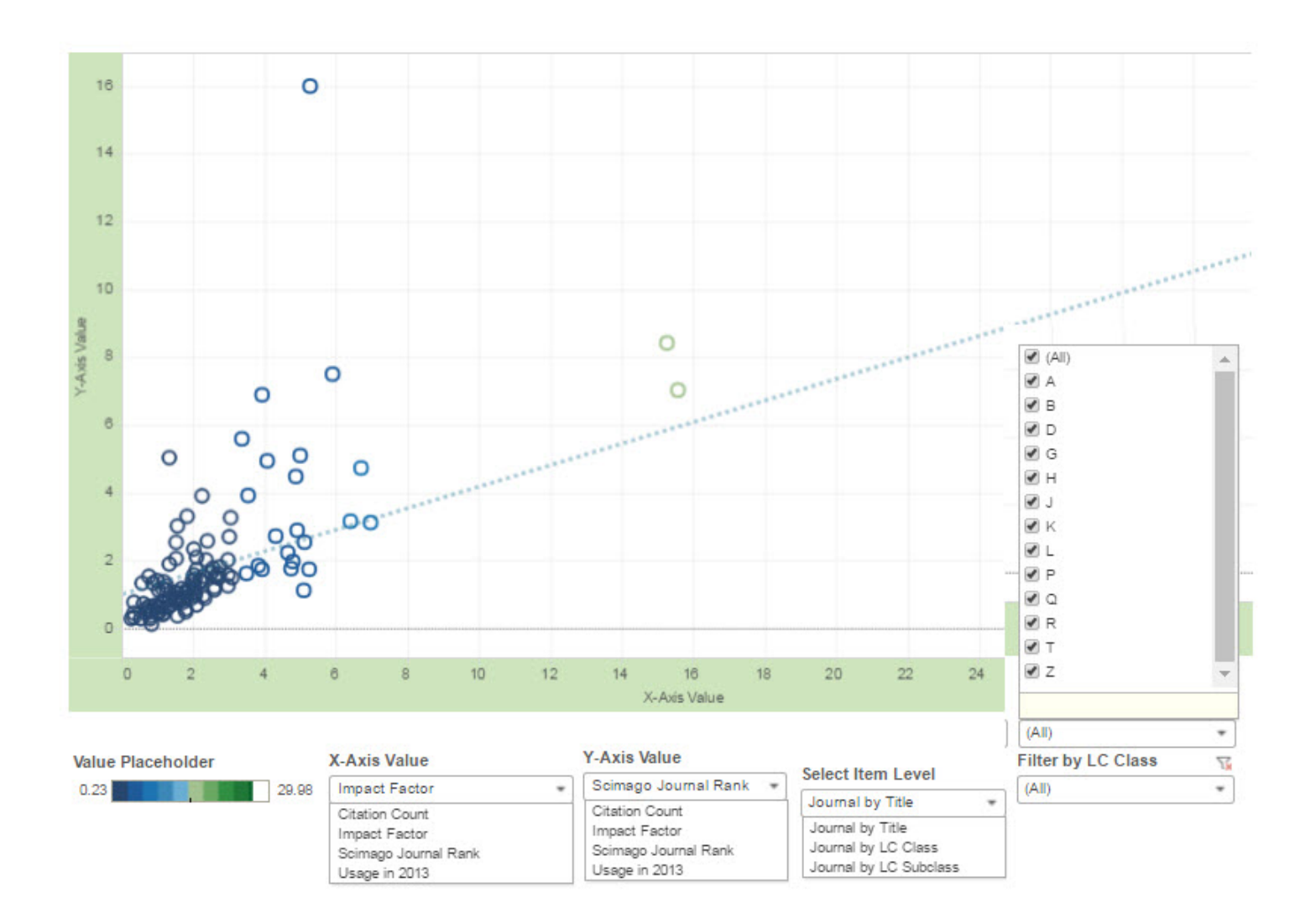

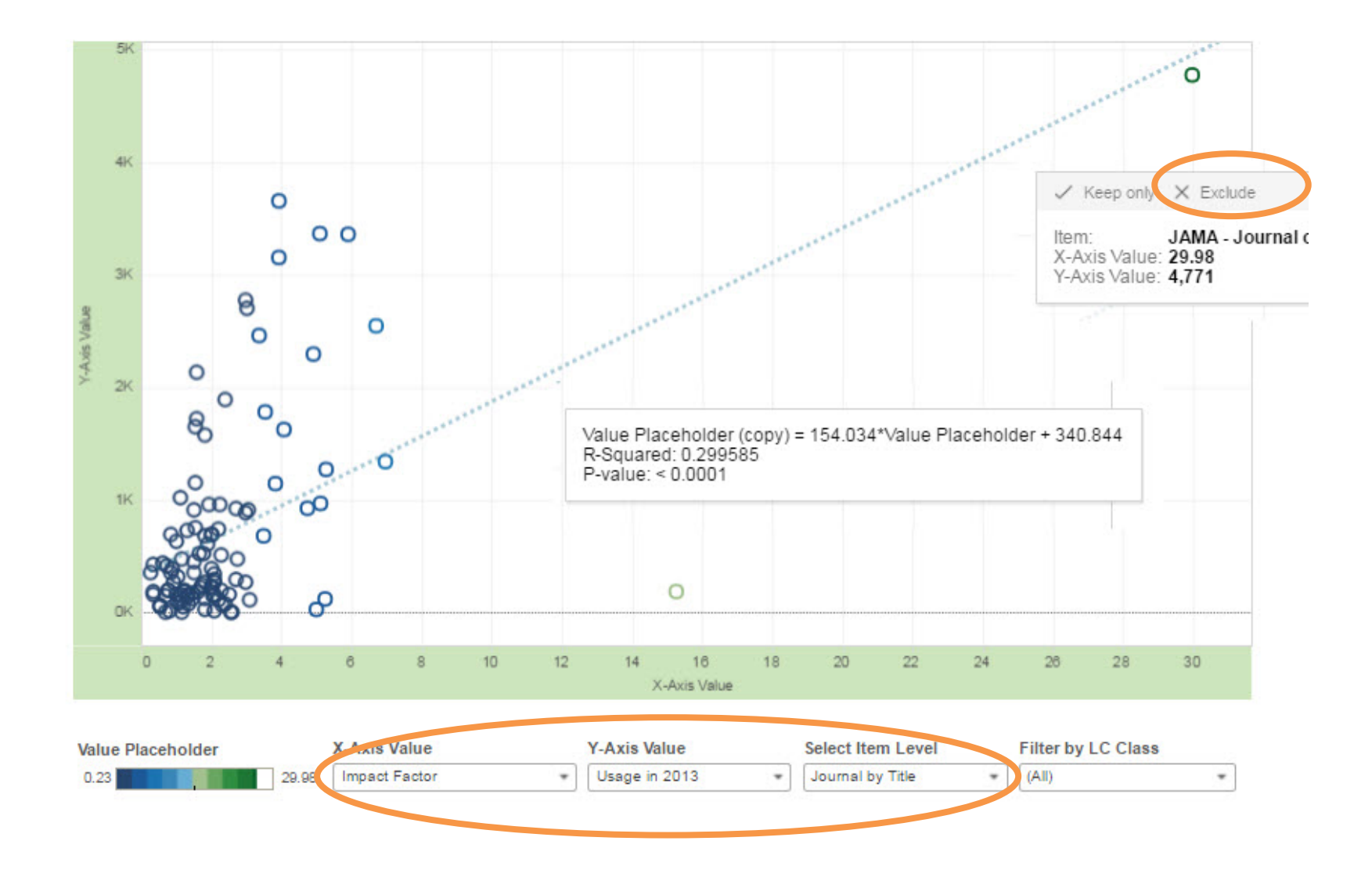

Example Dashboard 3:

#### **APPROVAL VS FIRM ORDERS**

### Data Source

- Circulation data for books acquired from 2011 to early 2015
- Approval books: 21,521
- Firm ordered books: 24,139

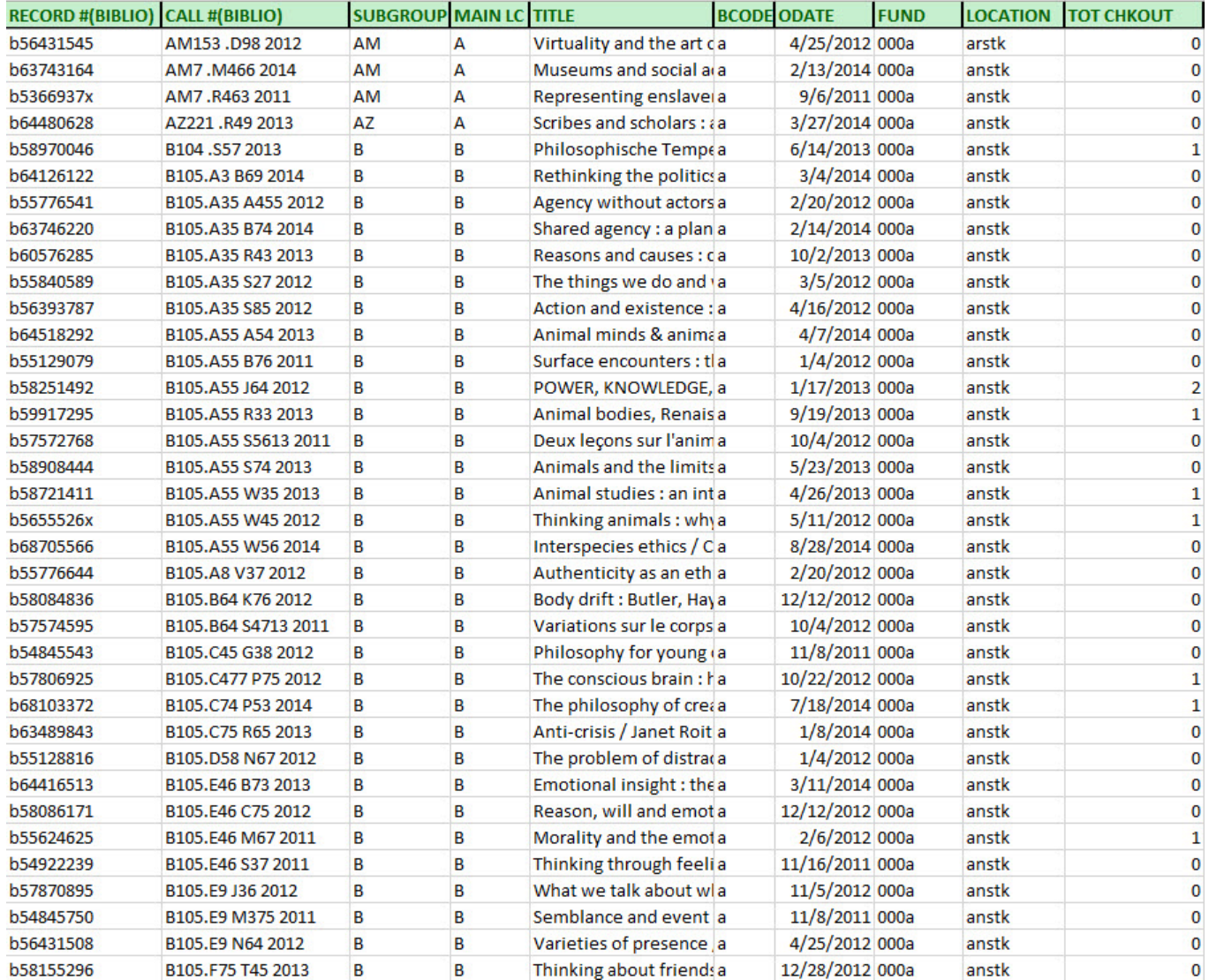

### Data Visualization in Excel

#### **Comparison Based on LC Classification:**

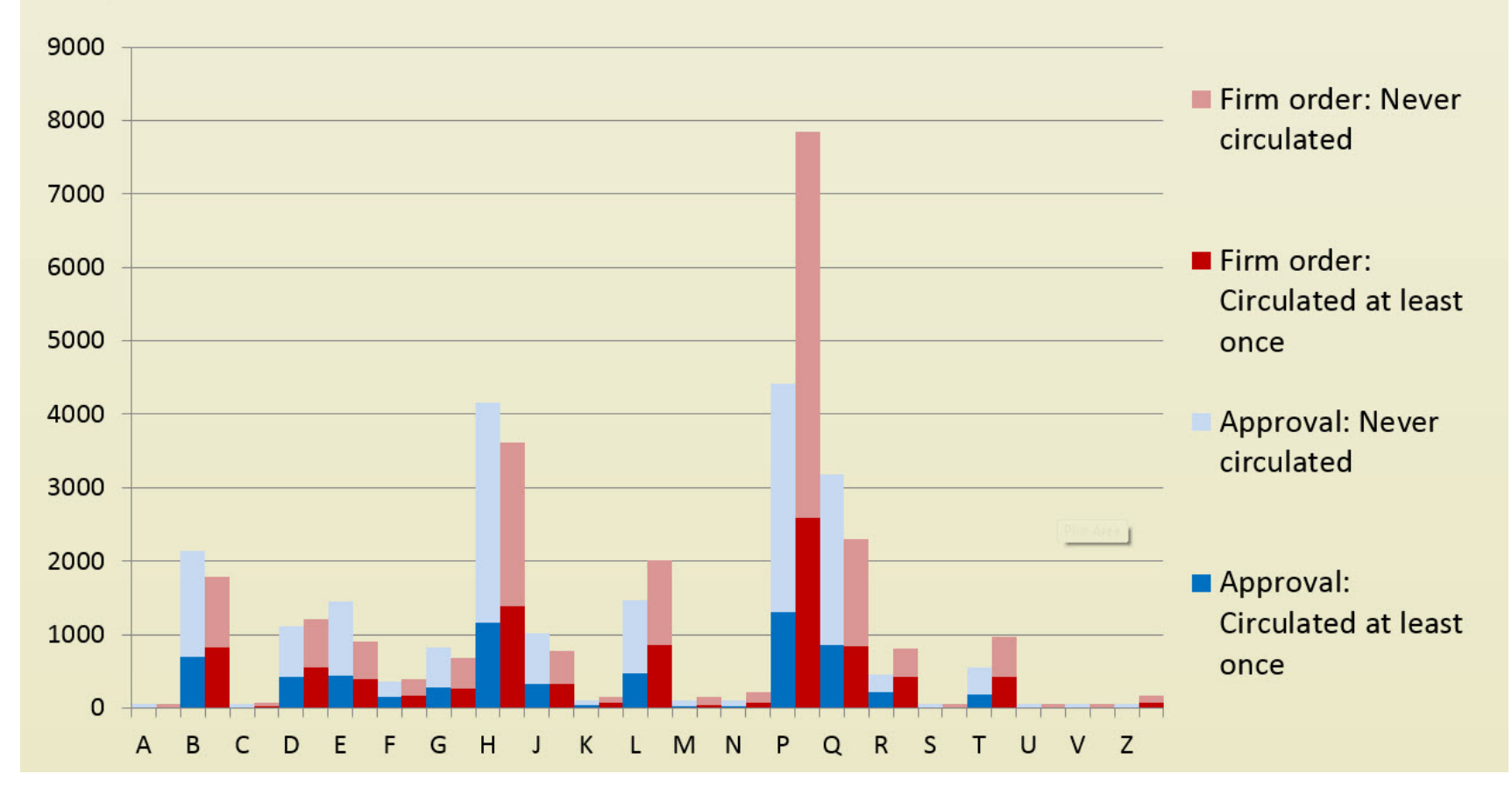

#### **Circulation Distribution Groupings Across LC Subclassification B**

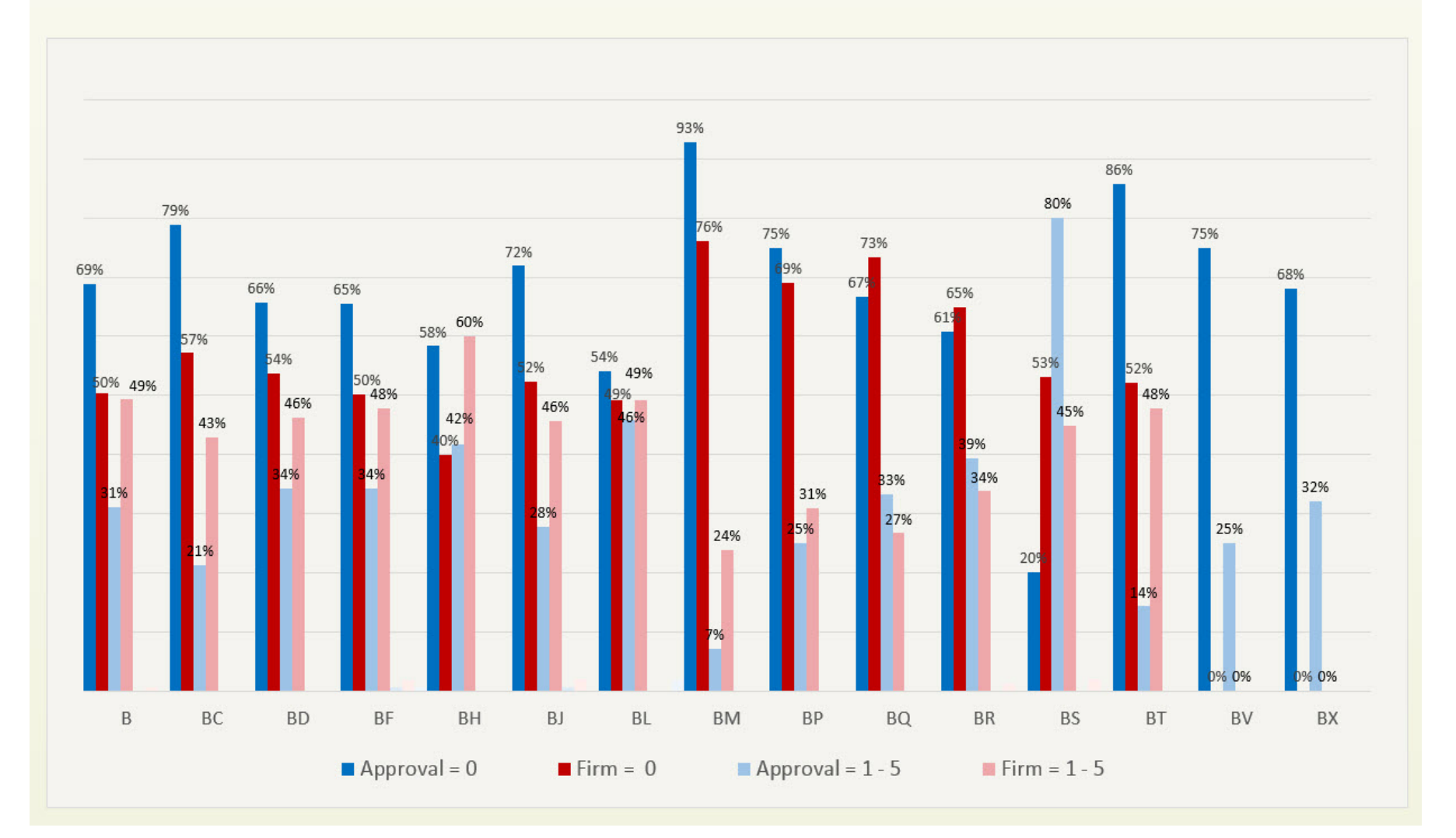

#### Exploratory Data Analysis with Tableau

- All LC subclasses
- Individual selector
- Separate year analysis
- Filter different number of checkouts

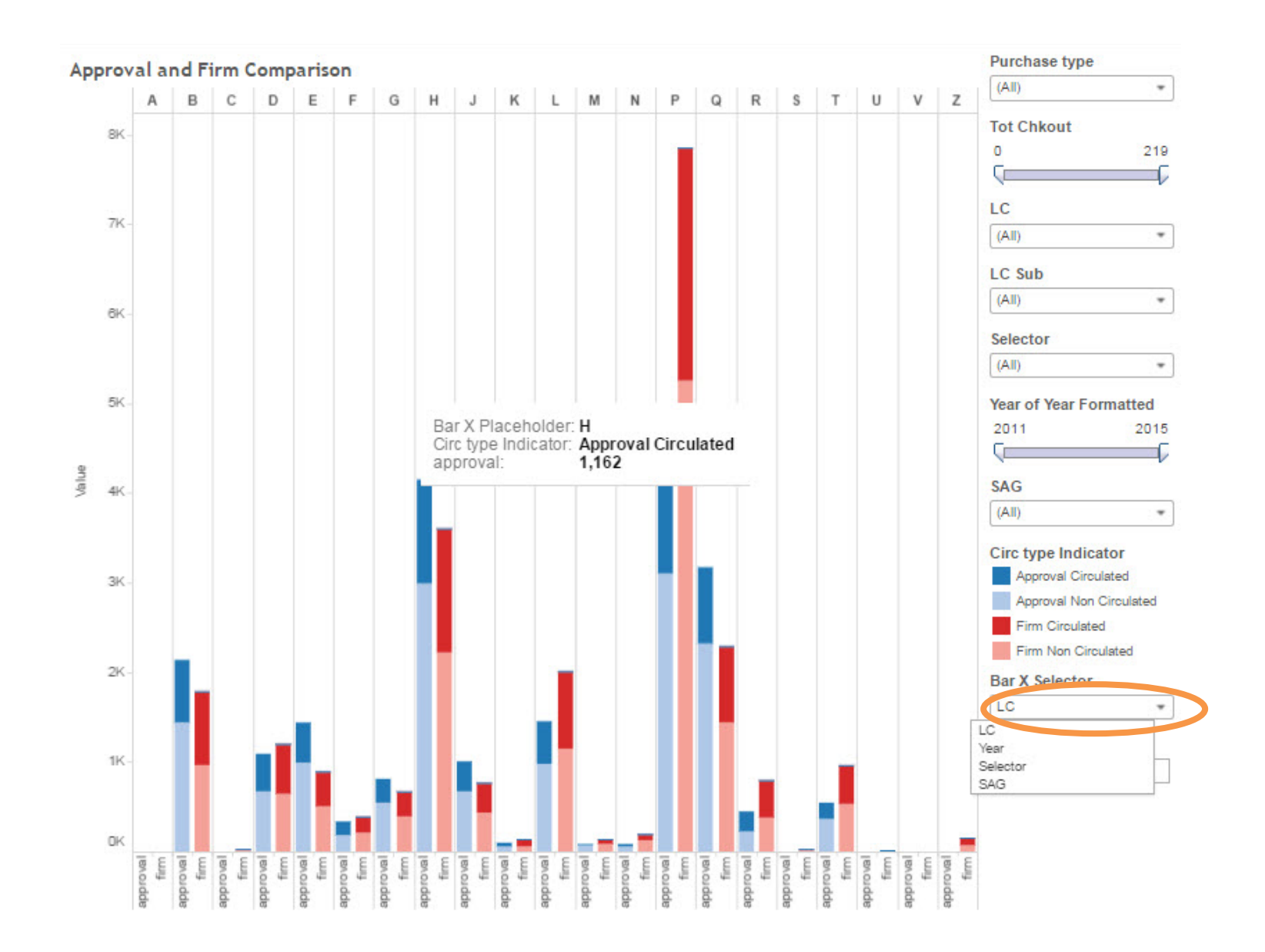

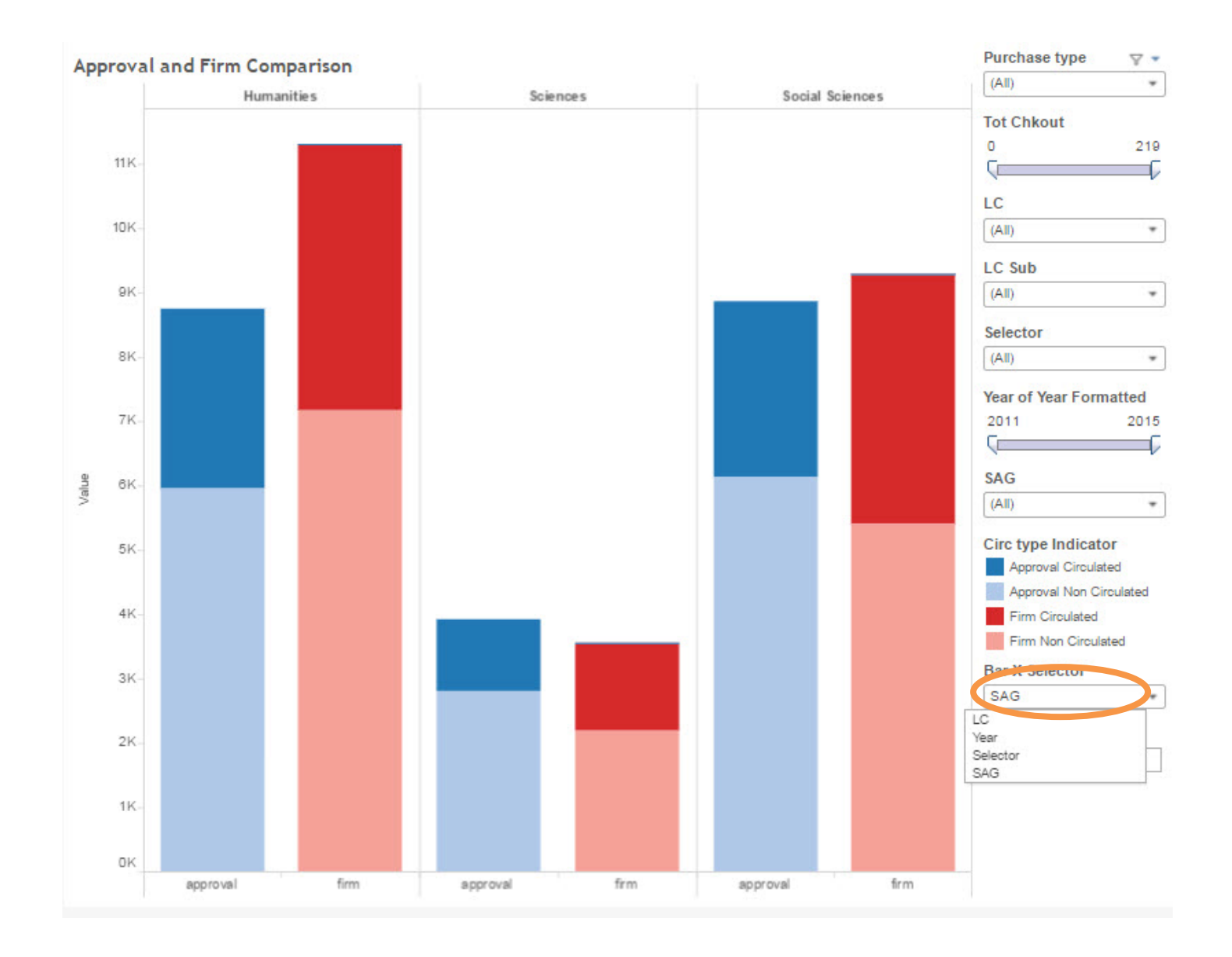

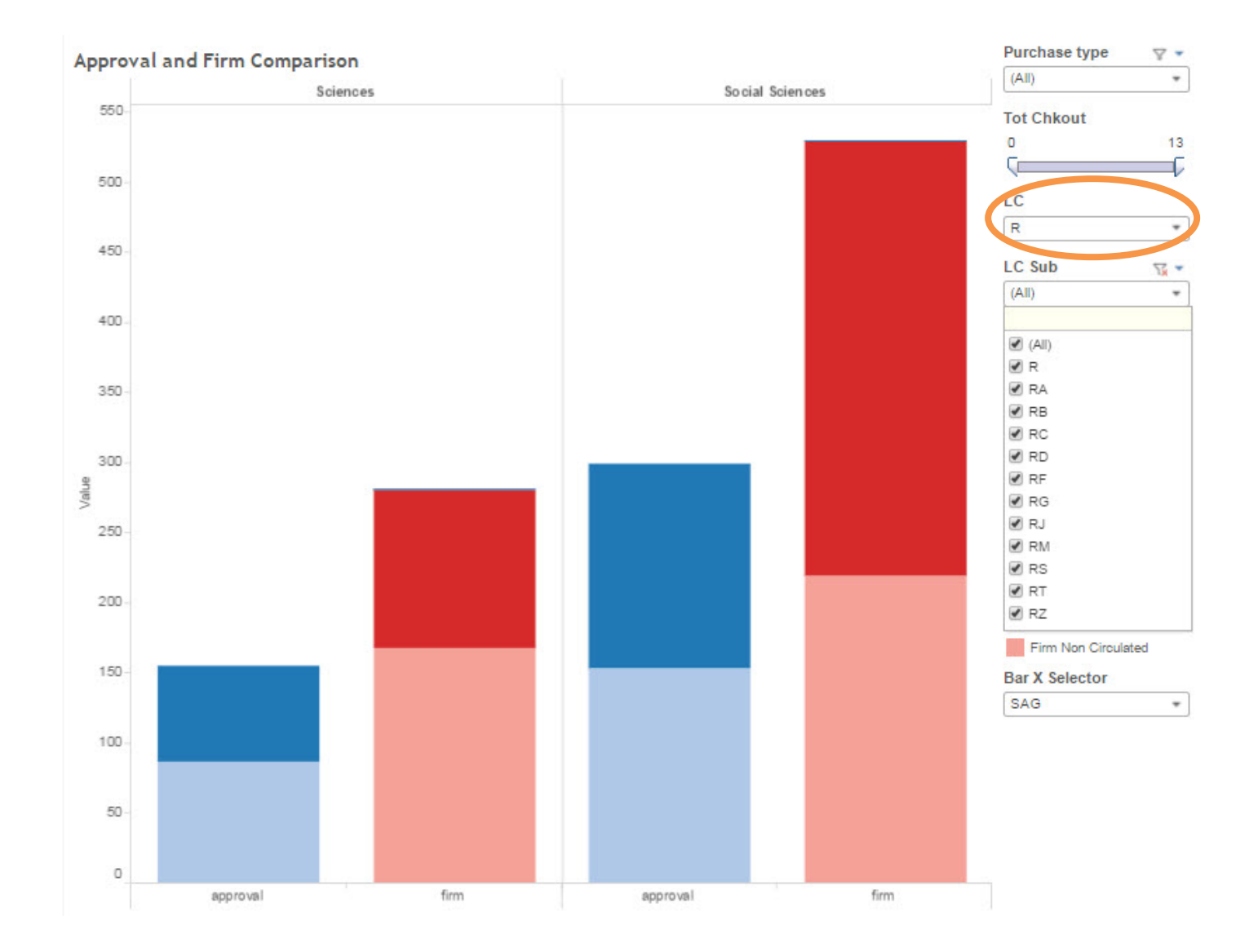

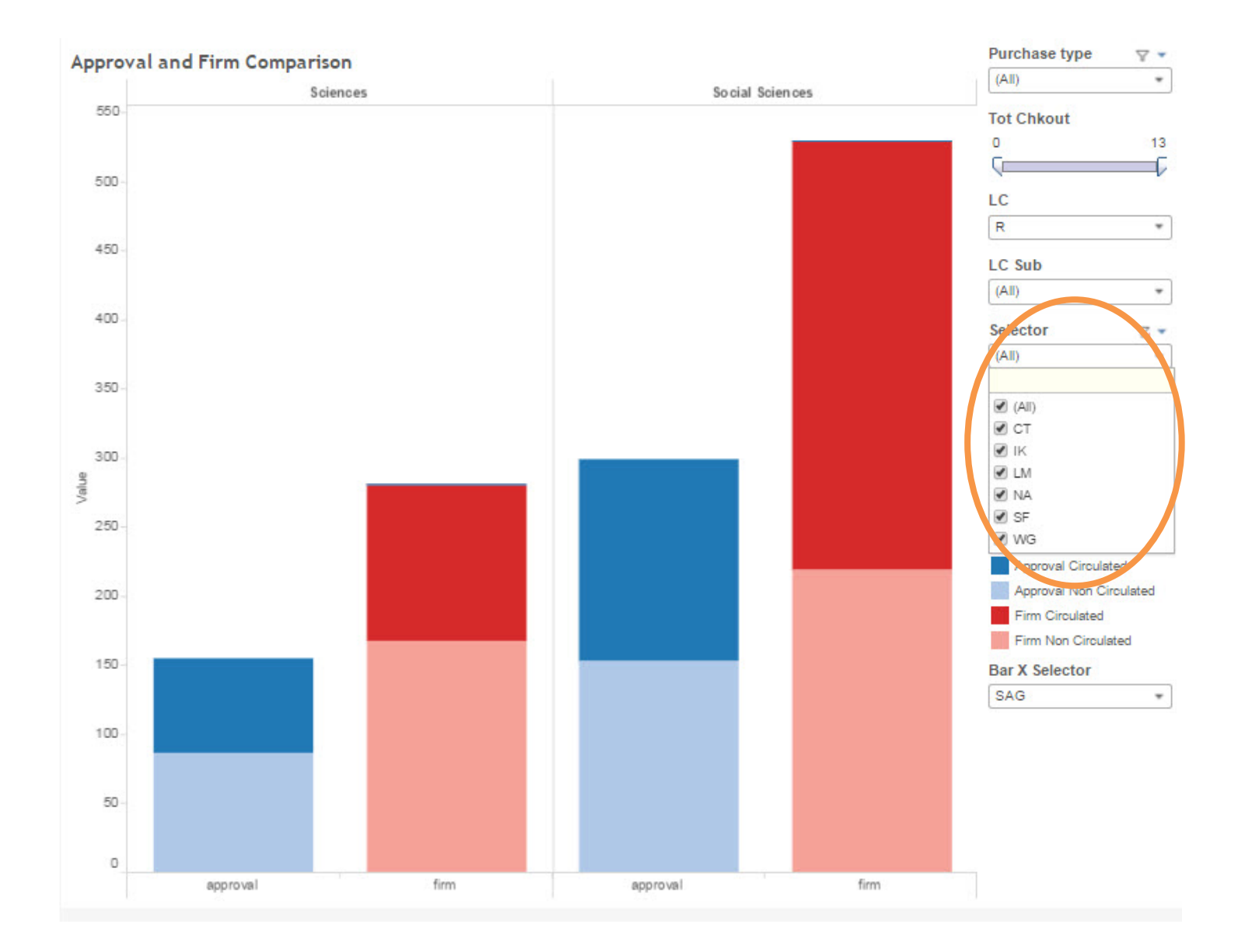

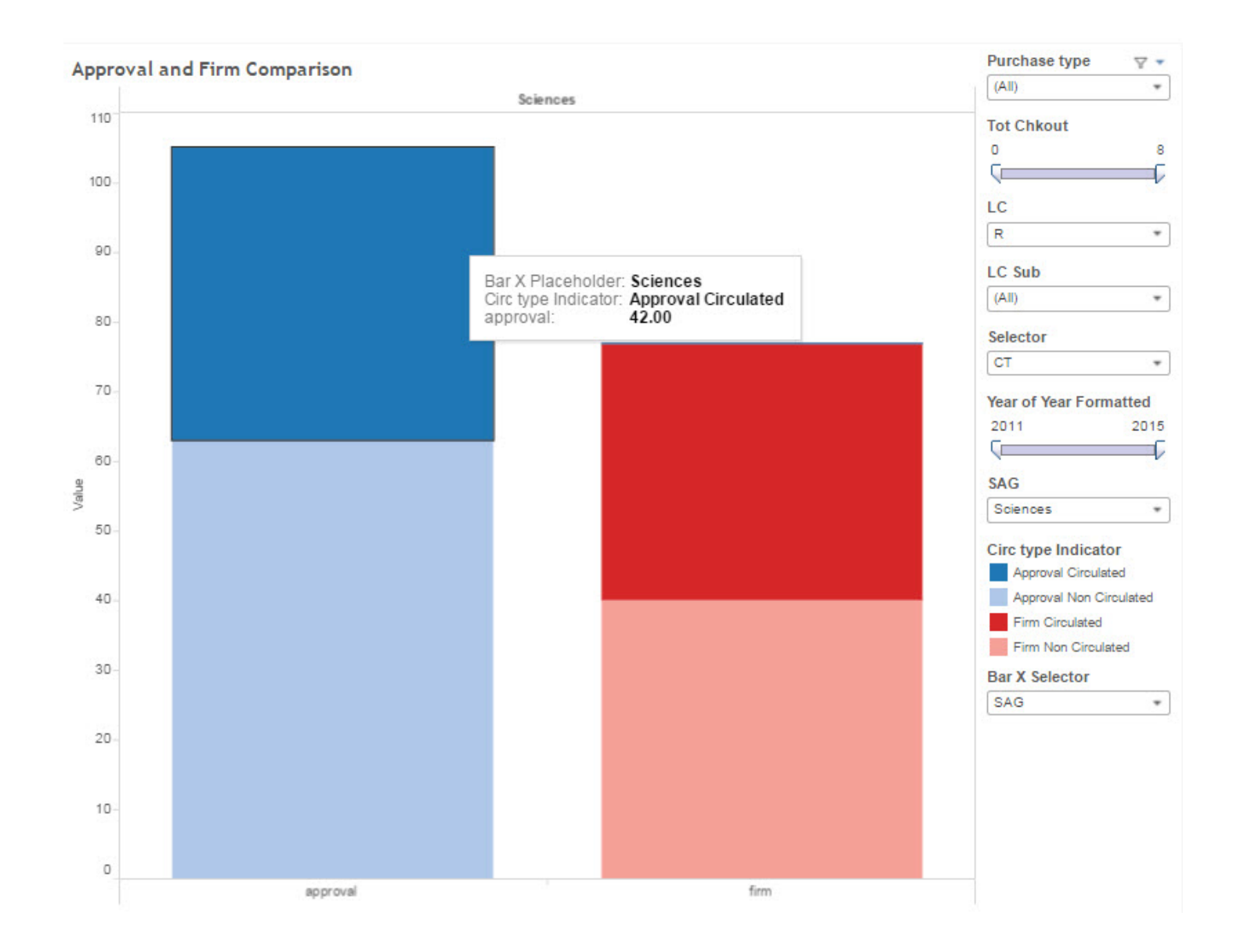

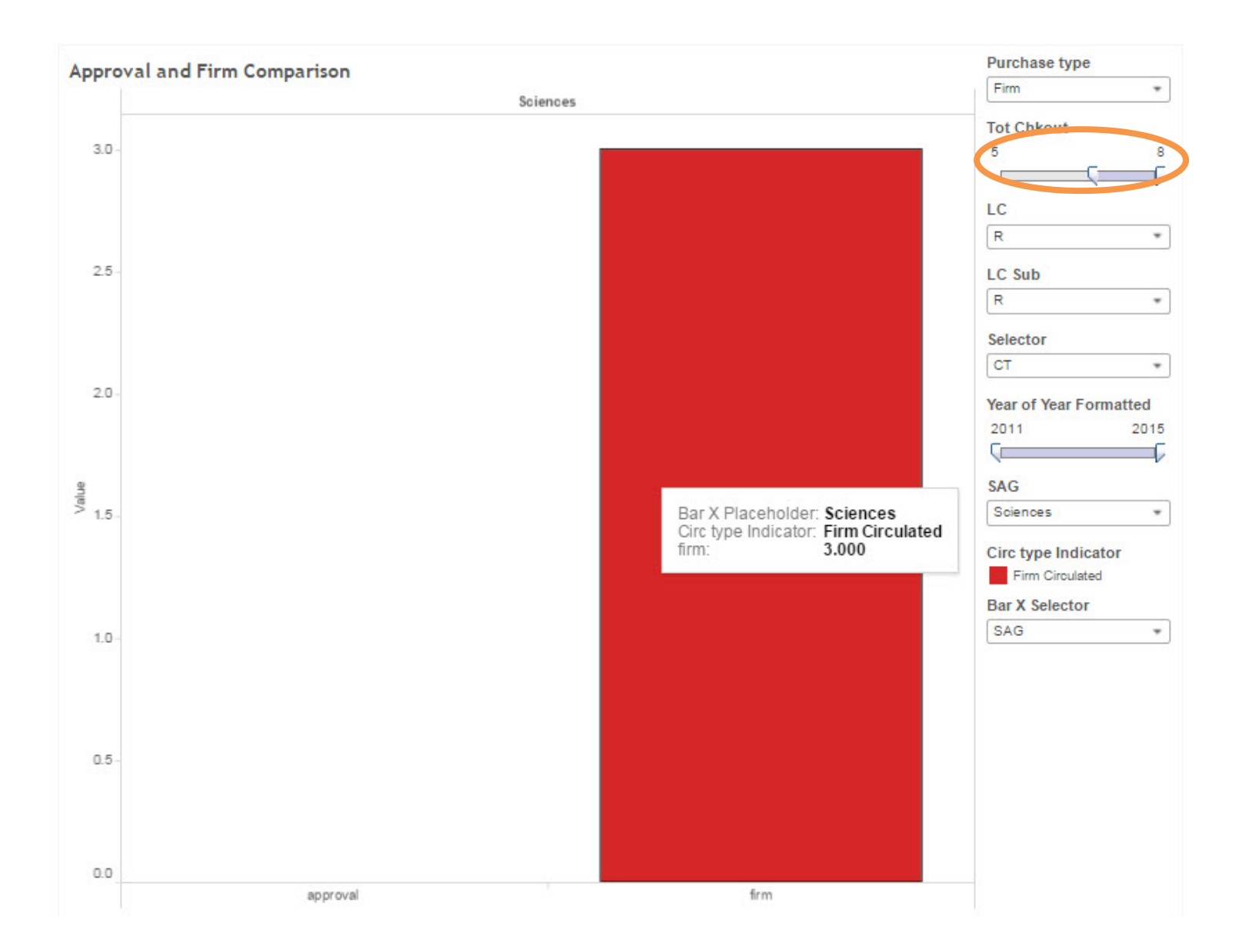

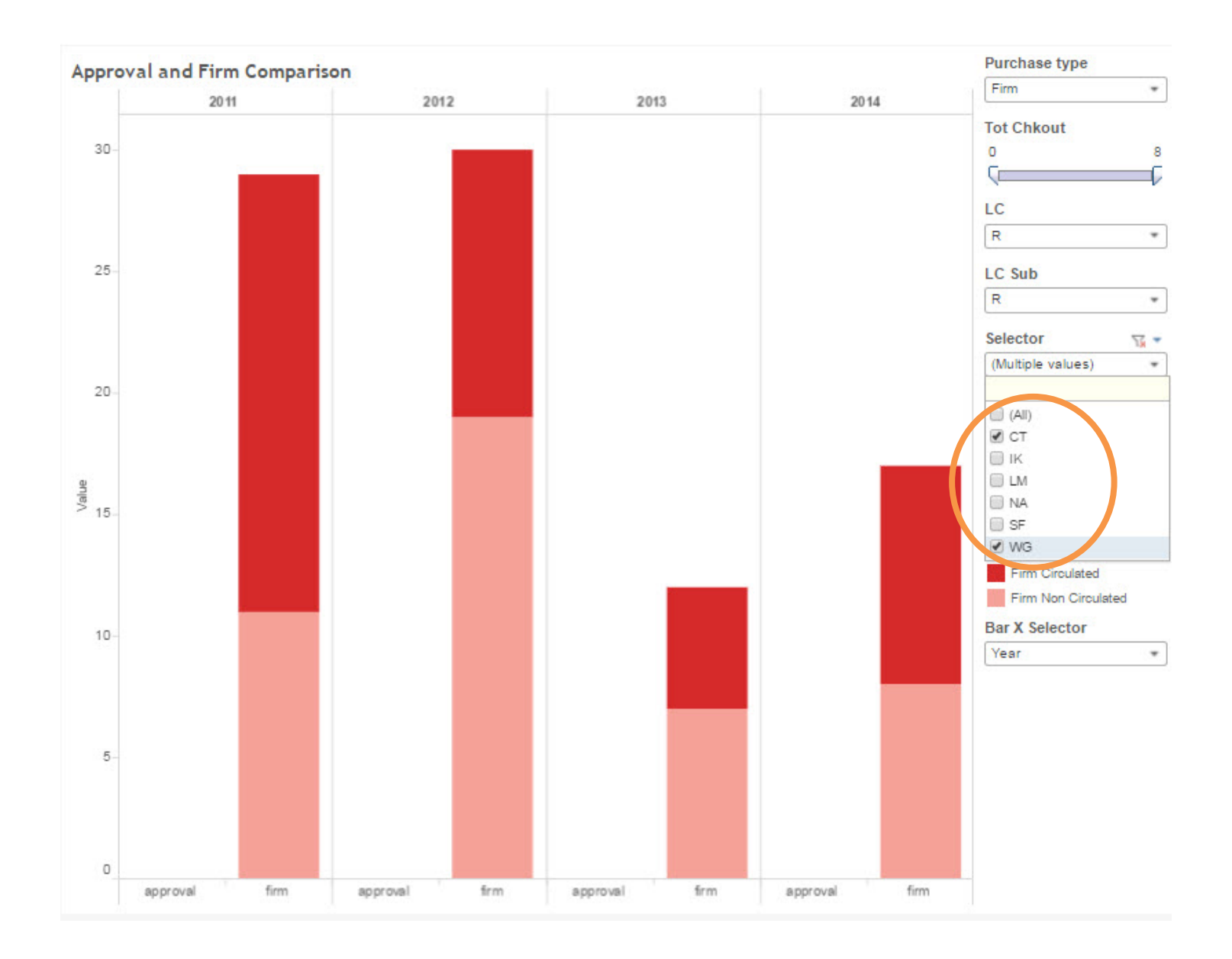

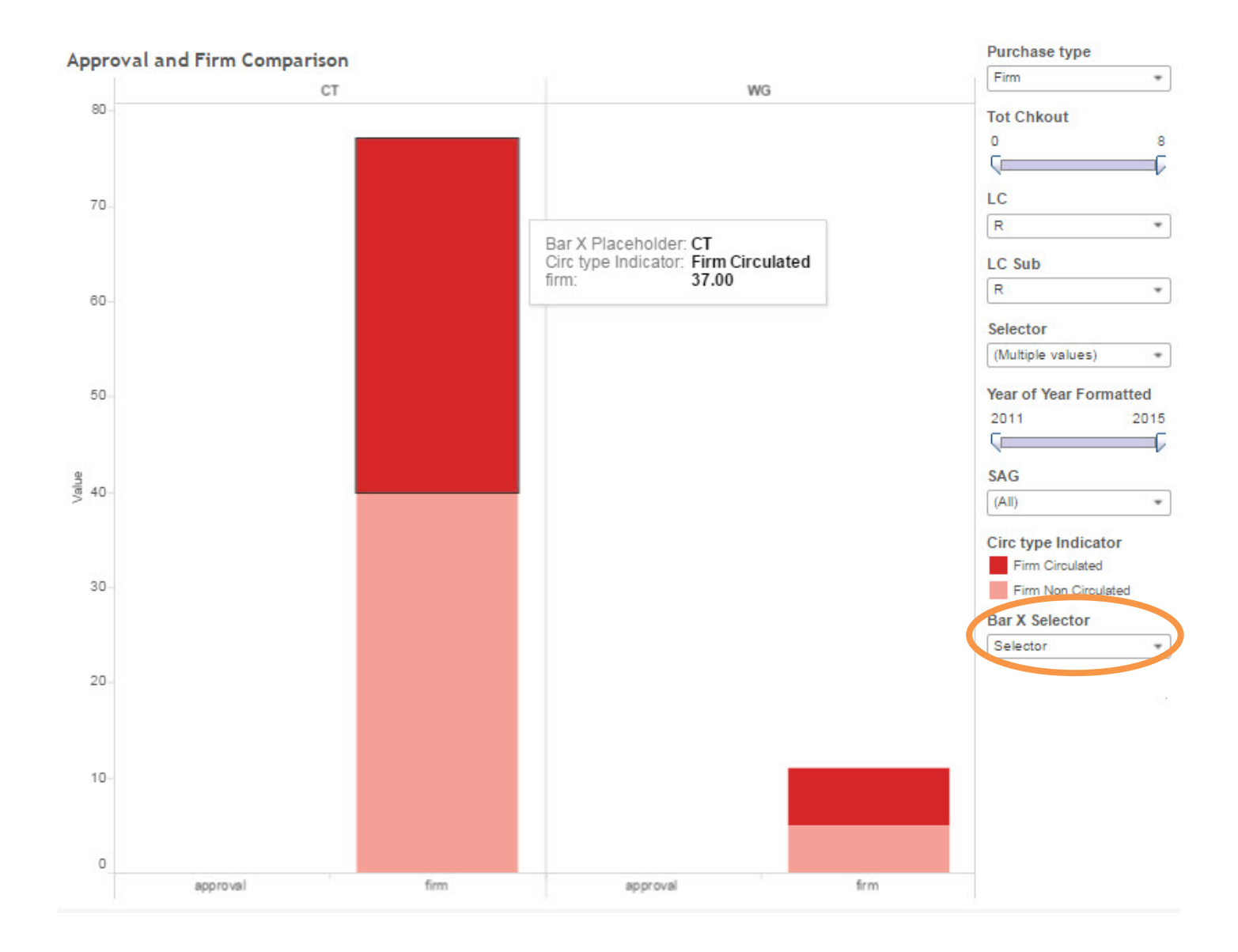

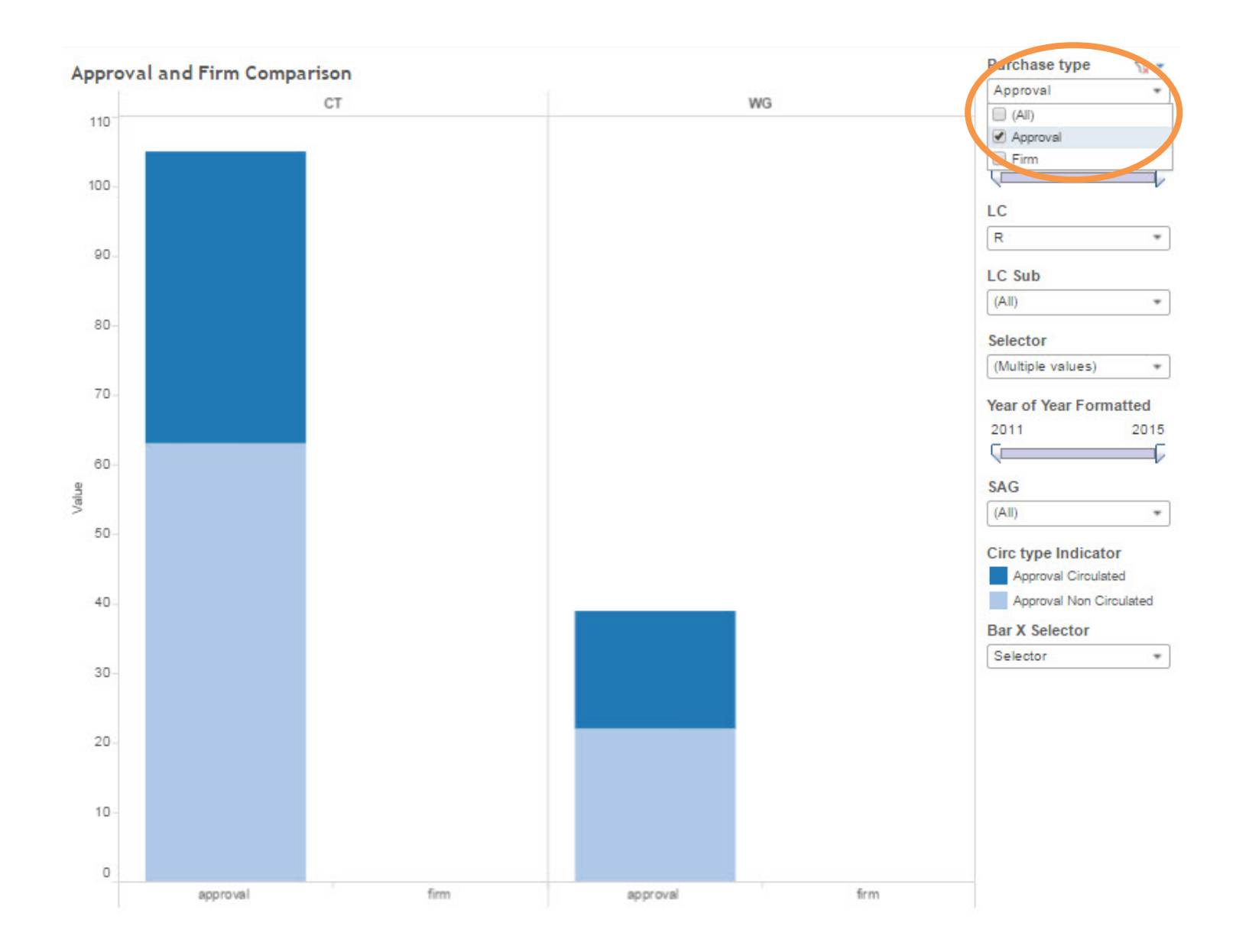

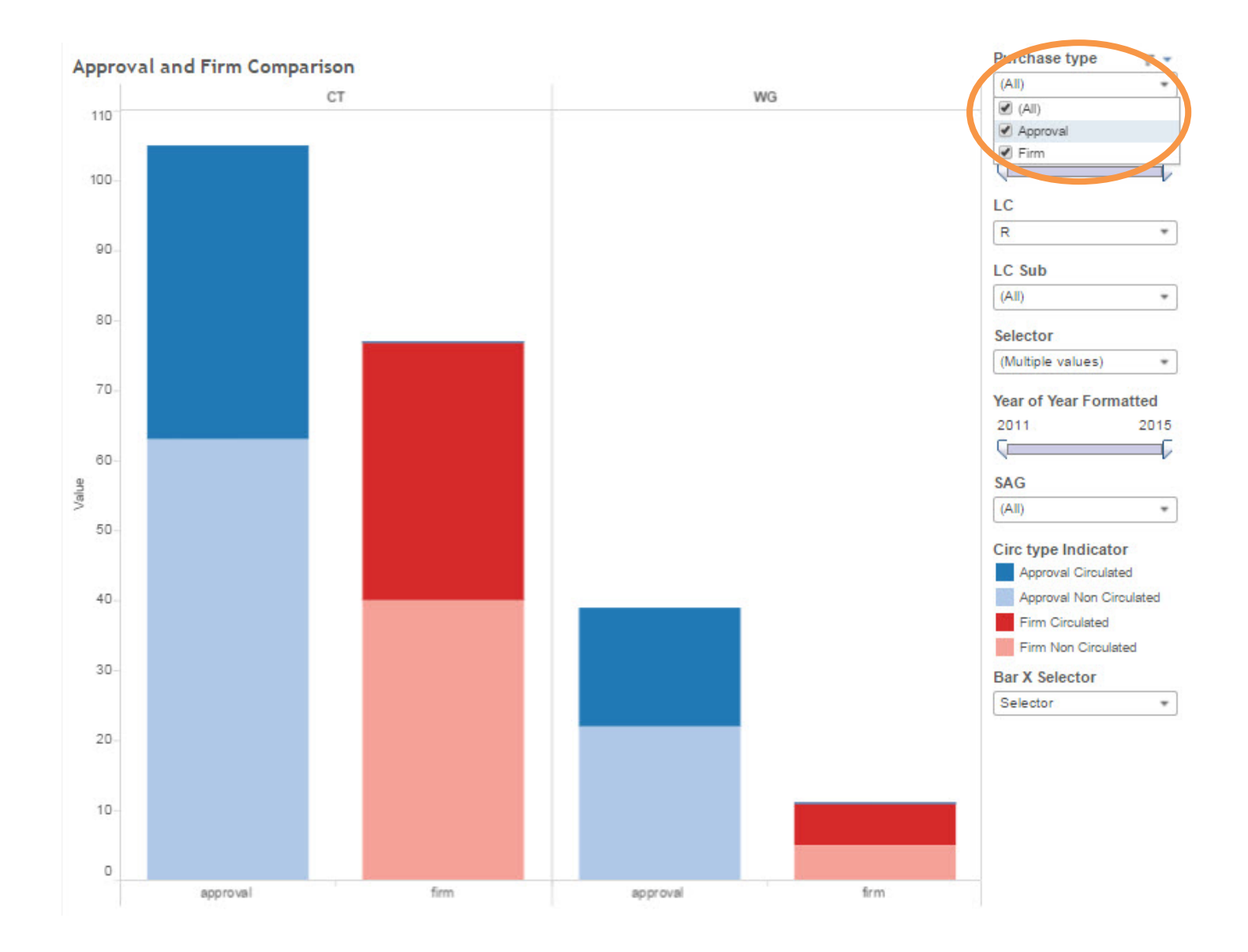

# Tableau Desktop: **Options in Detail**

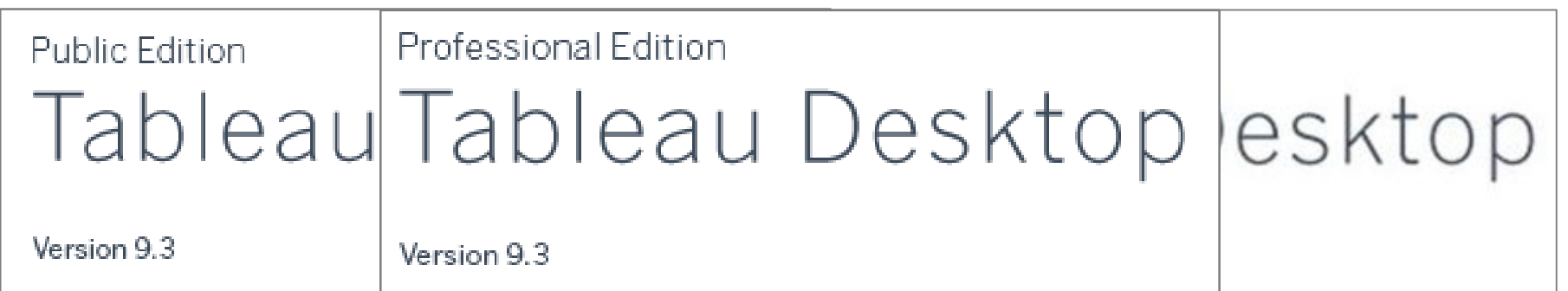

#### **Cost**: App. \$ 2,000

**Cost**: Free

**Cost**: App. \$1,000 **Environment**: Desktop Application

**Environment**: Desktop Application **Environment**: Desktop Application **Max Dataset Size**: No Limit

**Max Dataset Size**: 1,000,000 Records **Max Dataset Size**: No Limit **Data Sources**: Hundreds, including live

Data Sources: Excel, Actesyers xt, Stats **Data Sources**: Excel, Access, Text, Stats

Publishing: Public Tableau Dishing (1) Locally (2) Public Tableau Public Tableau Cloud (3) <mark>Tableau Serveß</mark>ud

#### Tableau: **Server**

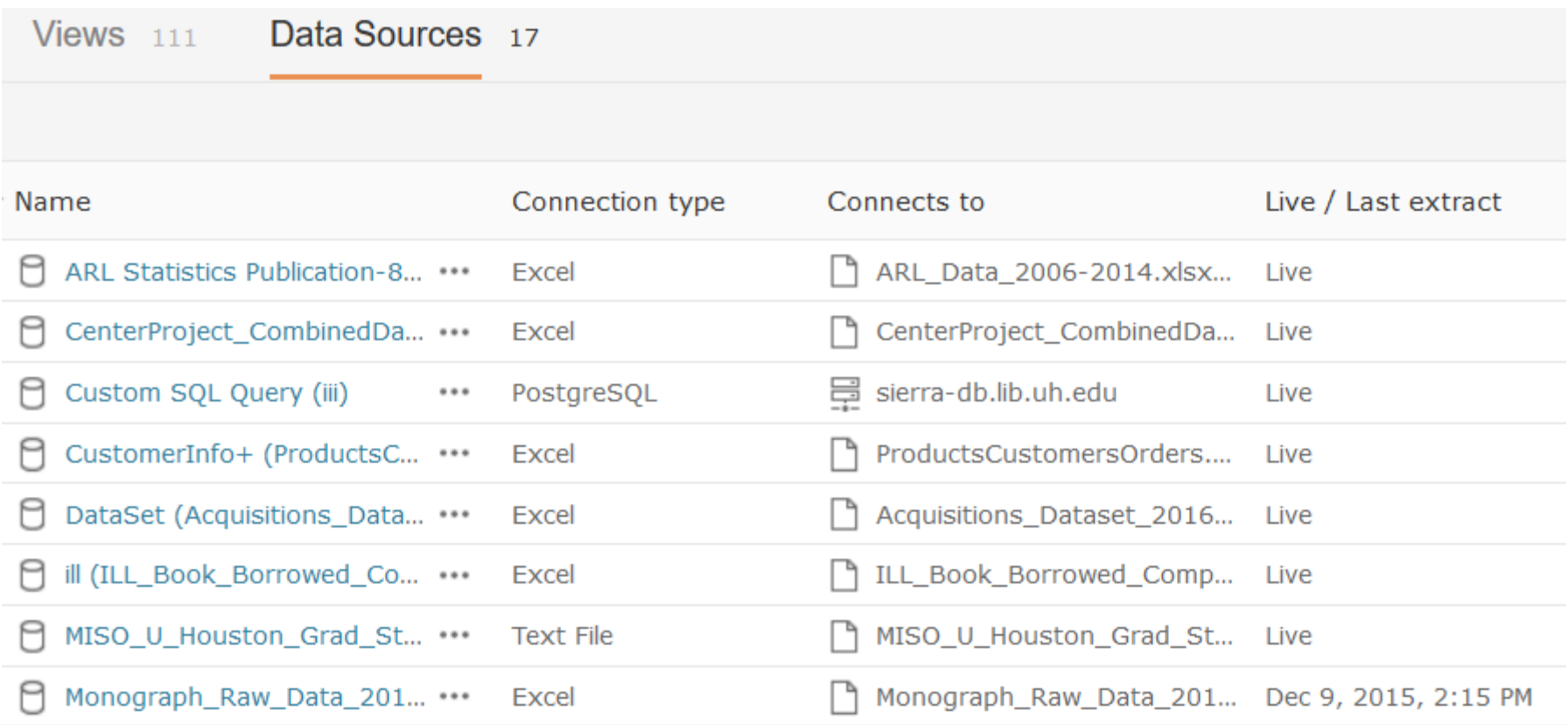

#### Tableau: **Reader**

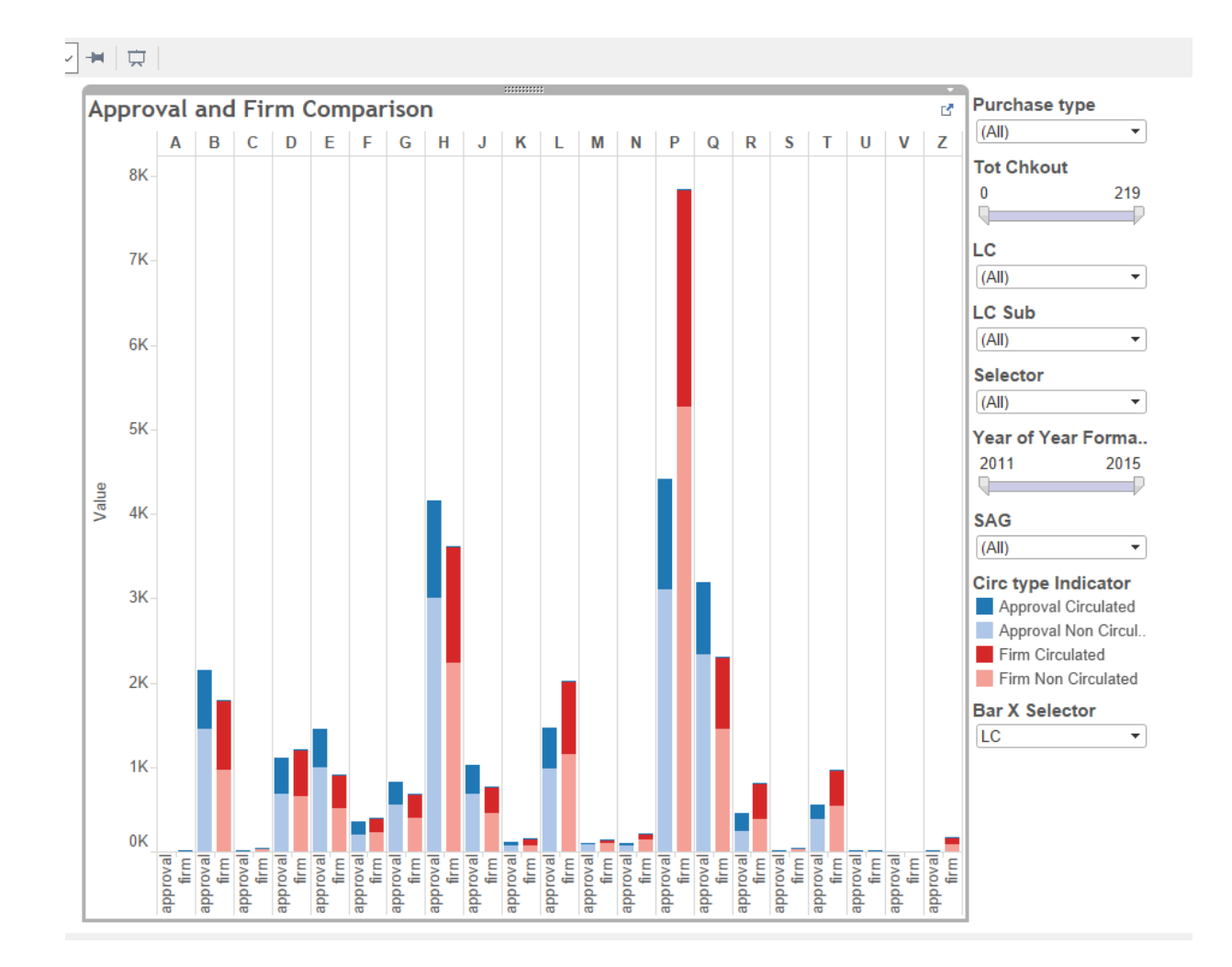

#### **Serials Review Project: Workflow**

A Picture Is Worth a Thousand Words: Data Visualization for Collection Assessment

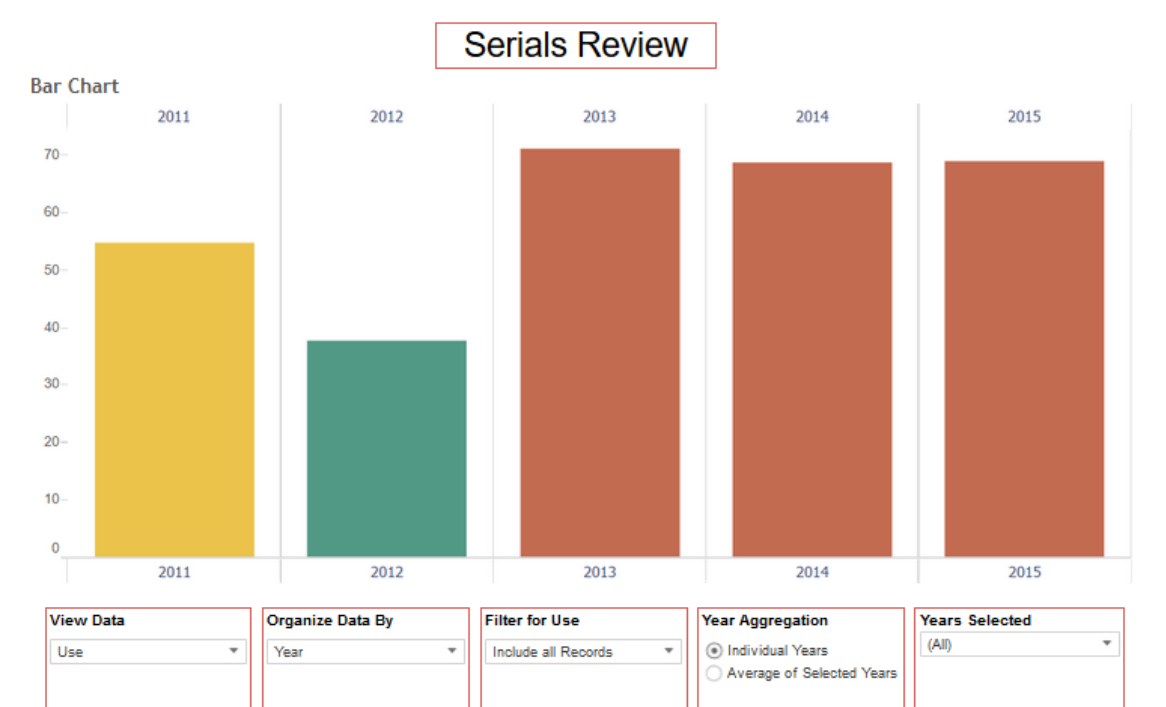

[Serials Review] [Citation Analysis] [Approval] [Serials Template]

Journals by Data - (Applies View Data and Years Selected)

\* Select 1 or multiple journals to filter bars for only those journals

\* Click this header to reset journal filter.

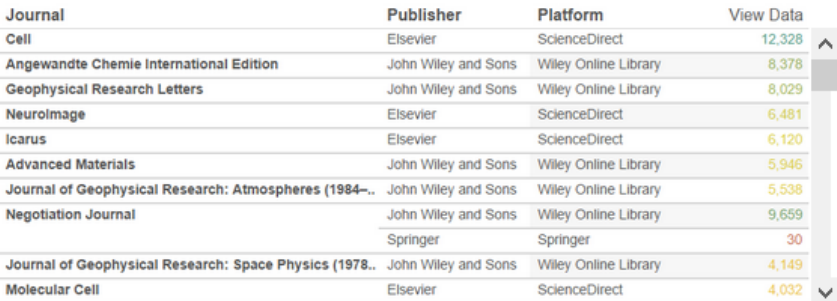

**Broad Disciplines** (AII) **Detailed Subjects** (AII)

**Subject Specialist** (AII)

**Color Ramp**  $71.02$  $37.74$ 

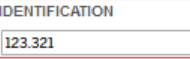

#### Serials Review Project: **2 Excel Tables**

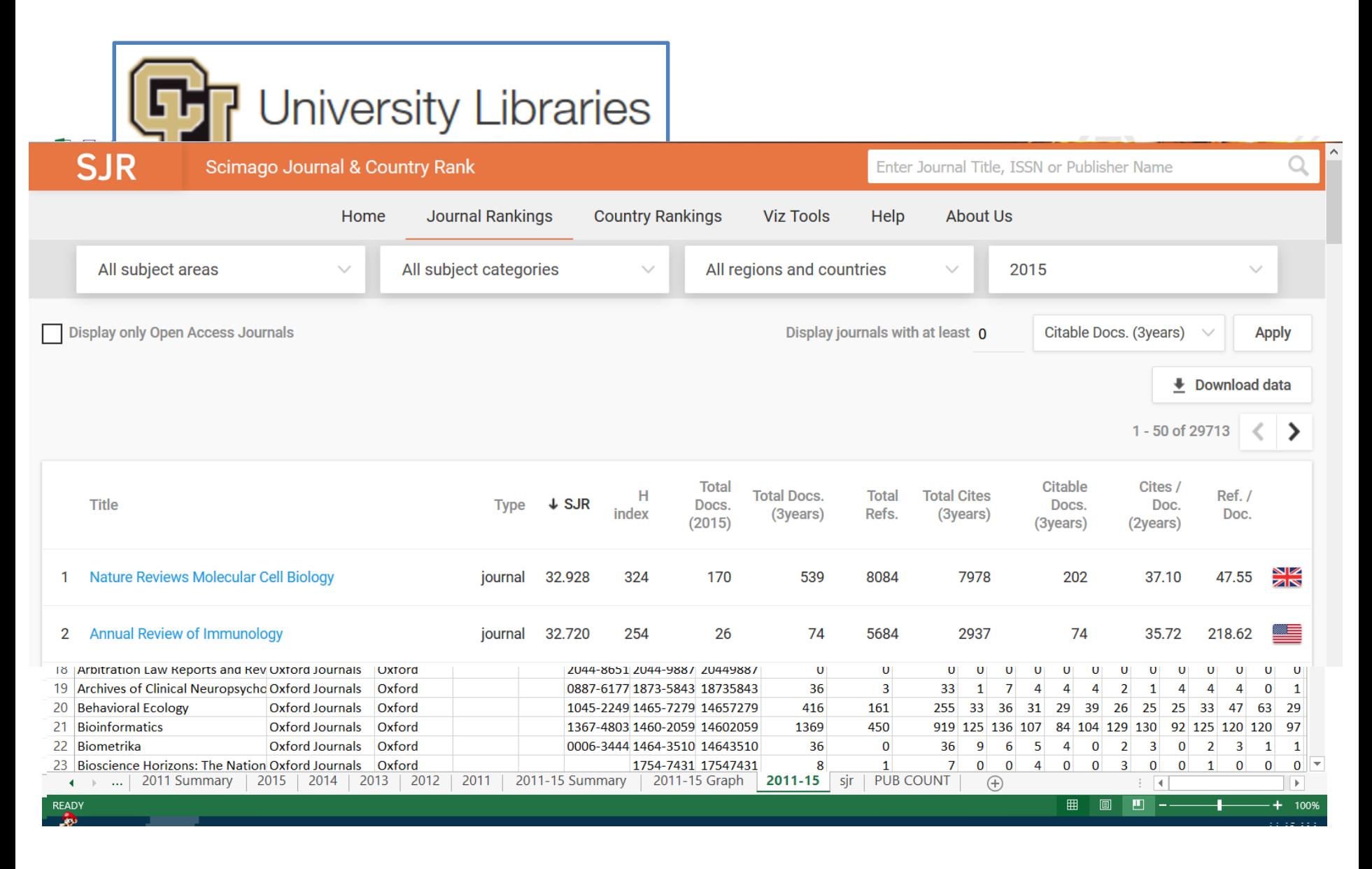

### Serials Review Project: **Tableau Desktop**

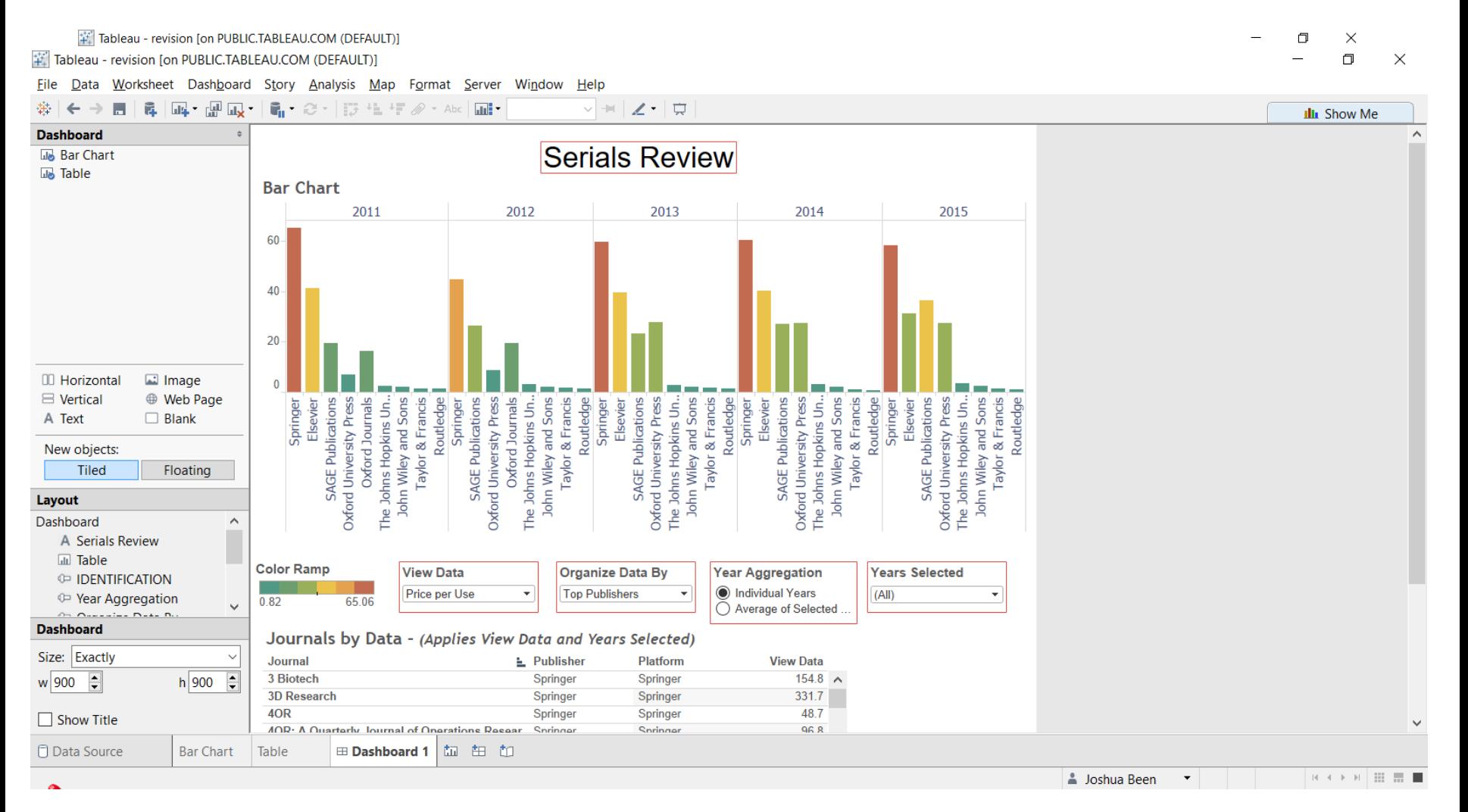

### Serials Review Project: **Password Protect**

#### Step #1: Calculated Field Step #2: Parameter

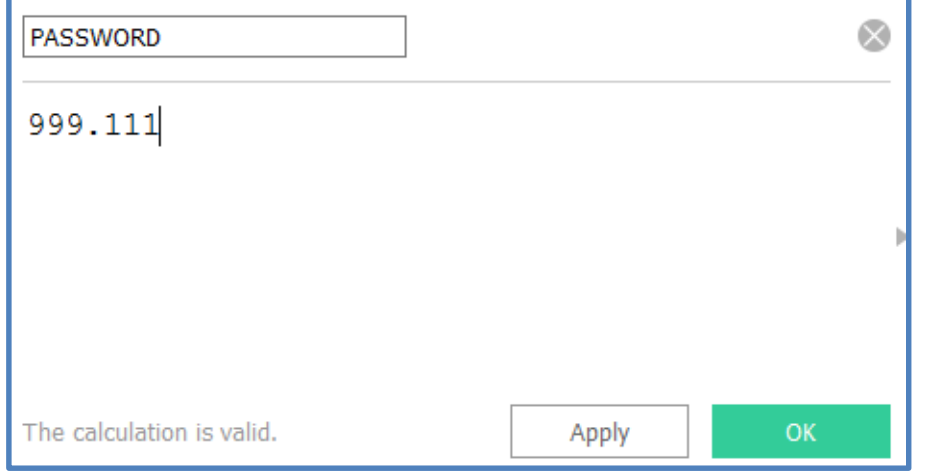

#### Step #3: Calculated Field Step #4: Filter

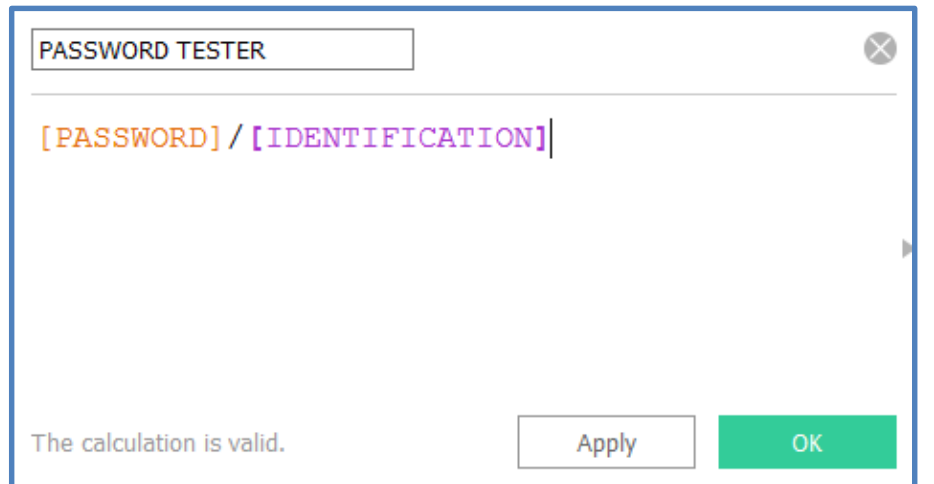

#### $\times$ **Create Parameter** Name: | IDENTIFICATION Comment >> Properties Data type: Float ۱o Current value: Display format: Automatic  $\checkmark$ Allowable values: ● All ○ List ○ Range OK Cancel

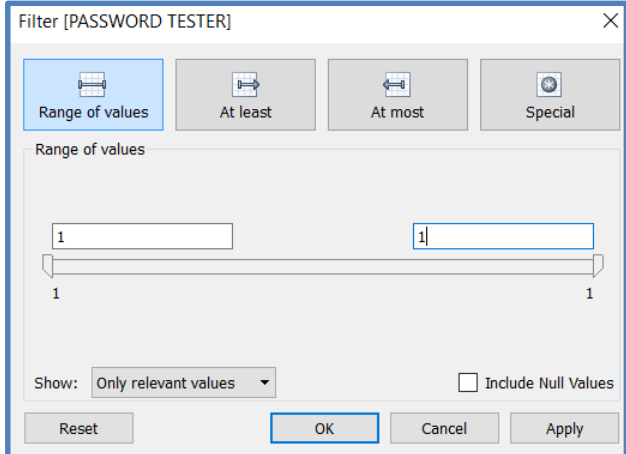

### **Serials Review Project: Publish to Tableau Public**

A Picture Is Worth a Thousand Words: Data Visualization for Collection Assessment

**Serials Review Bar Chart** 2011 2012 2013 2014 2015 80 60 40 20  $\mathbf 0$ Nulo Sciences Nulo Sciences Nulo Sciences Sciences Nulo Sciences Multidisciplinary Social Sciences Arts and Humanities Multidisciplinary Social Sciences Arts and Humanities Multidisciplinary Arts and Humanities Nulo Multidisciplinary Social Sciences Arts and Humanities Multidisciplinary Social Sciences Social Sciences Arts and Humanities

[Serials Review] [Citation Analysis] [Approval] [Serials Template]

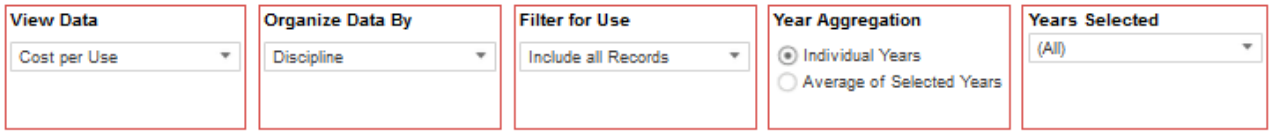

**Color Ramp** Nulo **IDENTIFICATION**  $\bullet$ 

#### Serials Review Project: **Update**

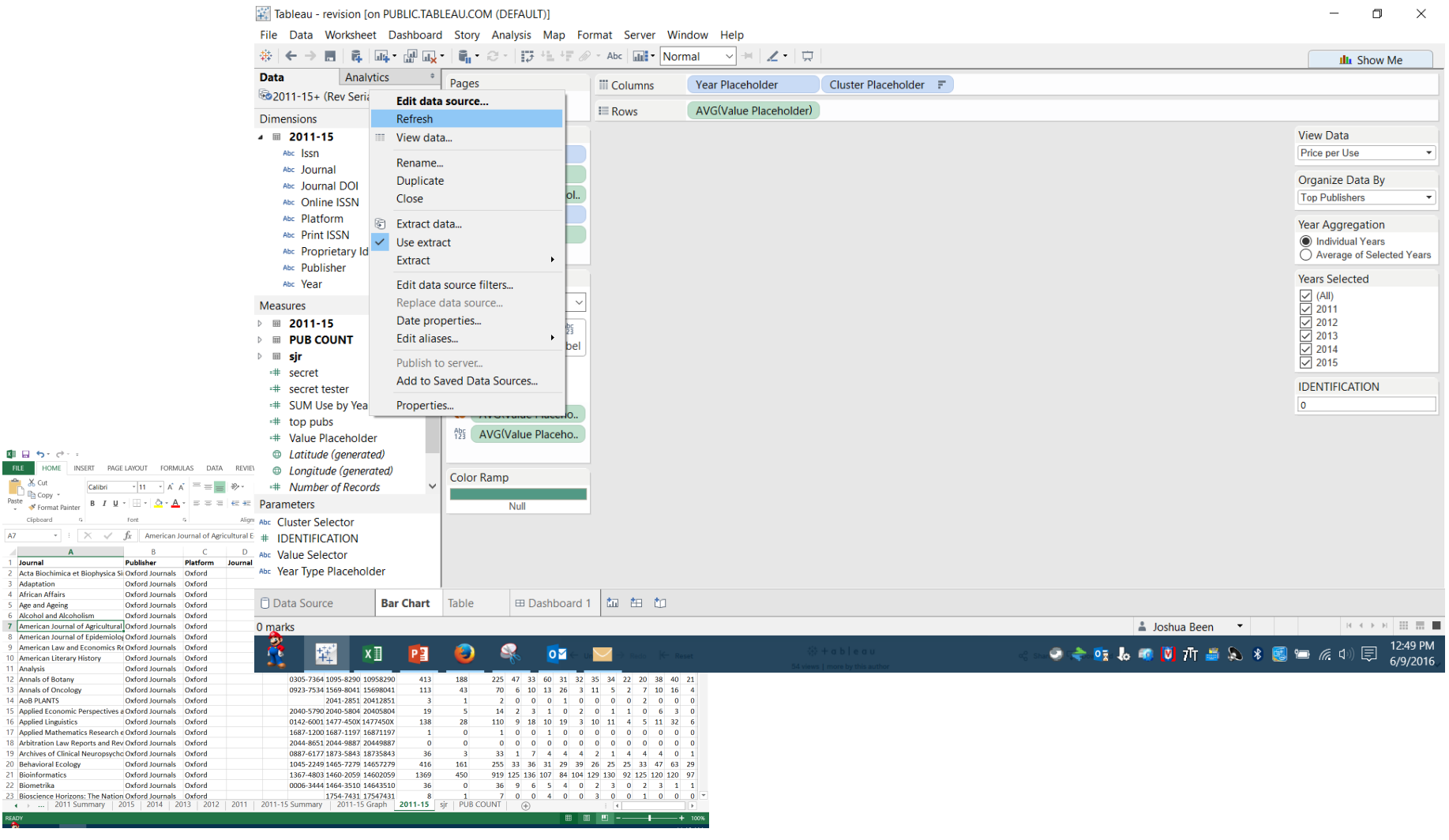

**FILE** HOME Paste<br>Paste<br>Paste<br>Somat Clipboard A7 1 Journal

3 Adaptation

7 American Jos 8 American Jo

11 Analysis

16 Applied Lingu

22 Biometrika 23 Bioscience H

#### Serials Review: **Template**

# |http://bit.do/ala\_viz|

### Serials Review: **Template**

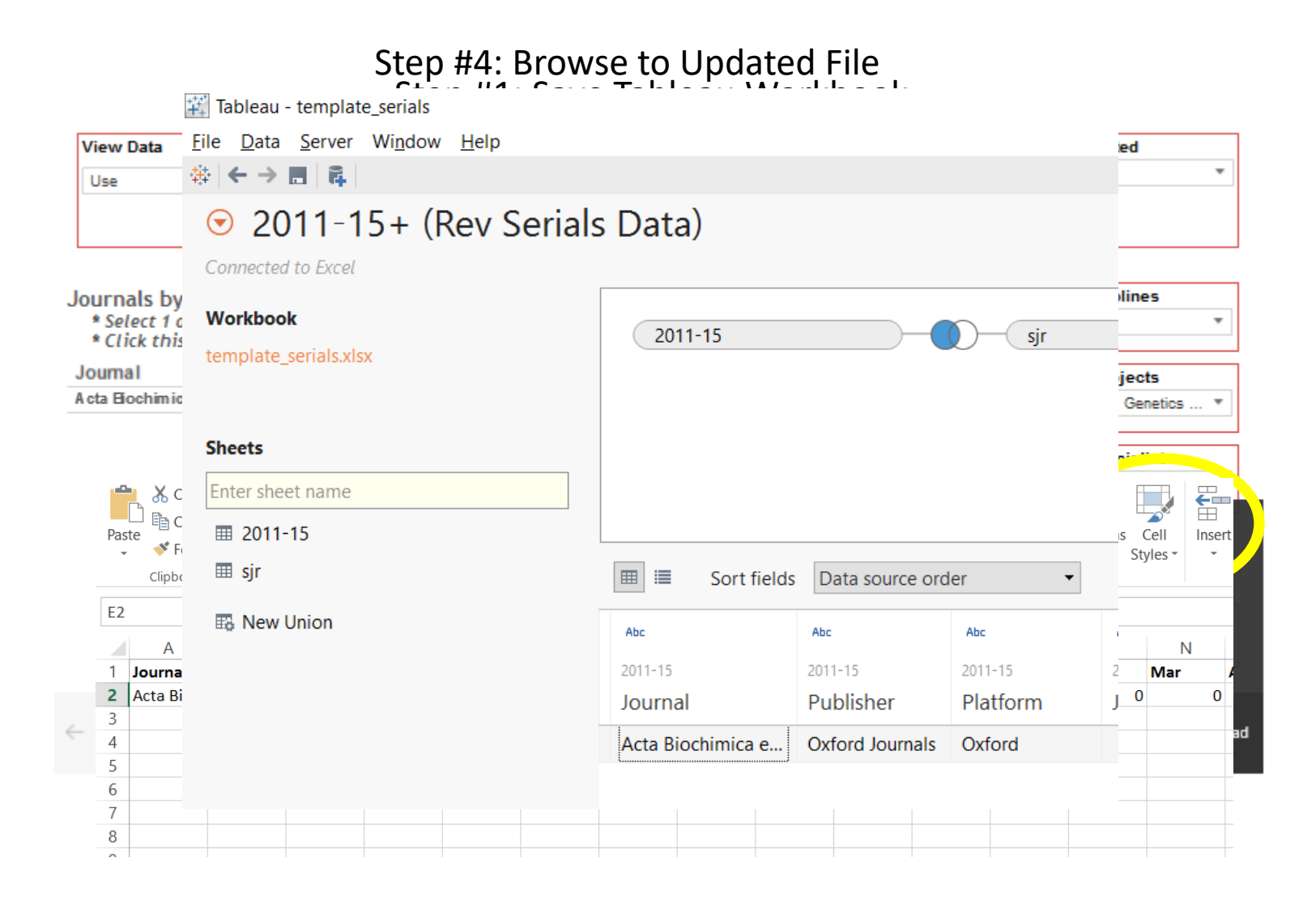

### Tableau: **Learn More**

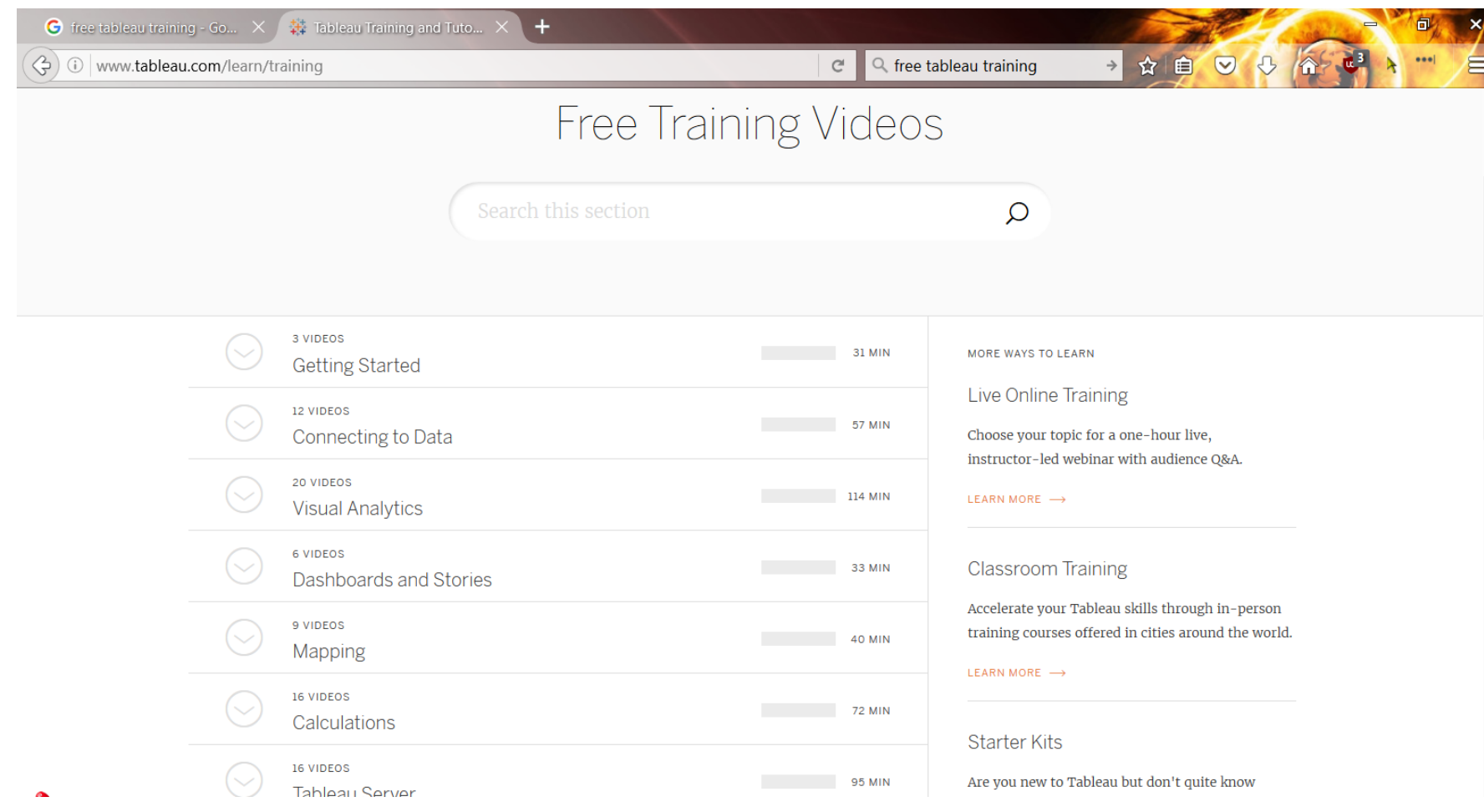

#### http://www.tableau.com/learn/training

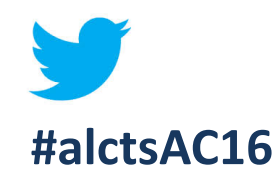

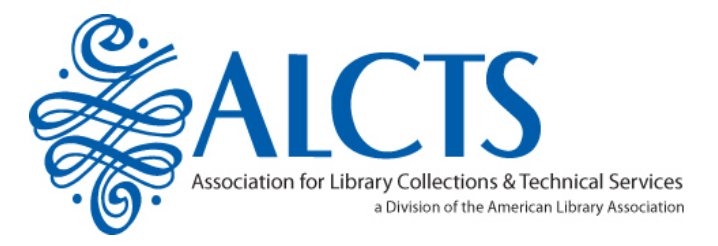

*Thank* **you** for attending this ALCTS program **Your feedback is important to us!** Please take a moment to complete a **short online evaluation form** at the URL below:

**<http://tinyurl.com/alctsac16>**

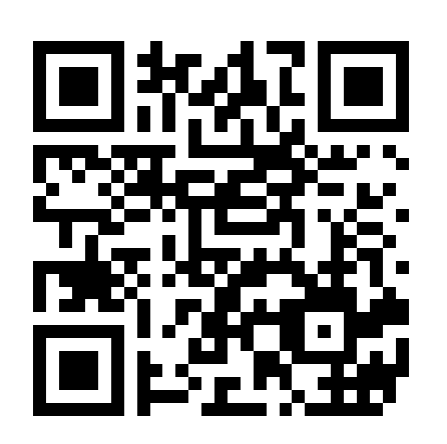

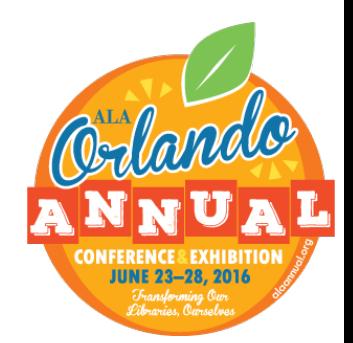